# ortesio

# PE-88

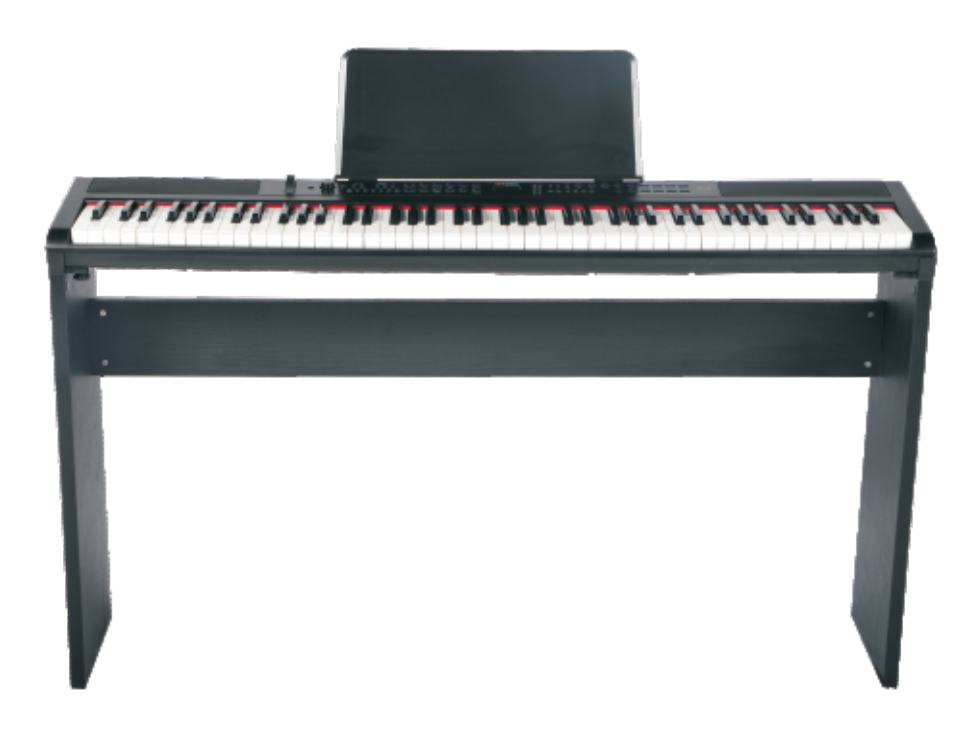

## **Owner's Manual**

Virgin Musical Instruments

#### Precaution

Thank you for purchasing this digital instrument. For correct operation and safety, please read the manual carefully and keep it for future reference.

#### Safety Precautions

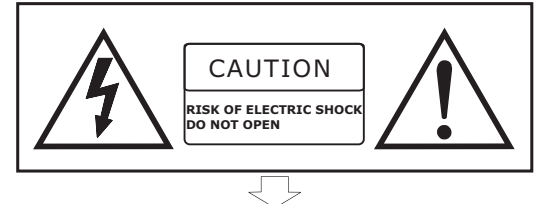

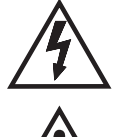

The lightning flash with arrowhead symbol within an equilateral triangle is intended to alert the user to the presence of uninsulated "dangerous voltage" within the product's enclosure that may be of sufficient magnitude to constitute a risk of electric shock.

The exclamation point within an equilateral triangle is intended to alert the user to the presence of important operating and maintenance (servicing) instructions in the literature accompanying the product.

#### Important Safety Instructions

- 1) Read these instructions.
- 2) Keep these instructions.
- 3) Heed all warnings.
- 4) Follow all instructions.
- 5) Do not use this apparatus near water.
- 6) Clean only with dry cloth.
- 7) Do not block any ventilation openings; install in accordance with the manufacturer's instructions.
- 8) Do not install near any heat sources such as radiators, heat registers, stoves, or other apparatus (including amplifiers) that produce heat.
- 9) Do not defeat the safety purpose of the polarized or grounding-type plug. A polarized plug has two blades with one wider than the other. A grounding-type plug has two blades and a third grounding prong. The wide blade or the third prong is provided for your safety. If the provided plug does not fit into your outlet, consult an electrician for replacement of the obsolete outlet.
- 10) Protect the power cord from being walked on or pinched, particularly at plugs, convenience receptacles, and the point where they exit from the apparatus.
- 11) Only use attachments/accessories specified by the manufacturer.
- 12) Use only with the cart, stand, tripod, bracket, or table specified by the manufacturer, or sold with the apparatus. When a cart is used, use caution when moving the cart/apparatus combination to avoid injury from tip-over (Figure 1).
- 13) Unplug this apparatus during lightning storms or when unused for a long periods of time.
- 14) Refer all servicing to qualified service personnel. Servicing is required when the apparatus has been damaged in any way, such as the power-supply cord or plug is damaged, liquid has been spilled or objects have fallen into the apparatus, the apparatus has been exposed to rain or moisture, does not operate normally, or has been dropped.

**WARNING:** To reduce the risk of fire or electric shock, do not expose this apparatus to rain or moisture. **CAUTION:** Apparatus shall not be exposed to dripping or splashing, and no objects filled with liquids, such as vases, shall be placed on the apparatus.

Always make sure all batteries are inserted the correct way around to match the  $+/-$  polarity markings. Always replace all of the batteries at the same time. Do not combine old and new batteries, also do not mix battery types, as this can cause overheating, or fire, or battery fluid leakage.

Remove the batteries from the instrument if it is not to be used for a long time.

**WARNING:** This product contains chemicals, including lead, known to the State of California to cause cancer and birth defects or other reproductive harm. Wash hands after handling.

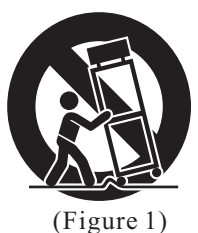

#### **Thank you for choosing Artesia!**

Your portable 88 note piano not only contains leading and innovative technology but it also is developed by and for musicians of all playing levels. Featuring a natural balanced, semi-weighted keyboard action and an advanced acousta ridge tone generation sound technology, that will provide you with a rich performing and playing experience.

This PE-88 offers many features and connection possibilities. To get the most out of your instrument, please read this manual and try out the various functions that can compliment your playing style.

Whether it is on stage, studio or home, your new portable piano is designed to give you a lifetime of musical enjoyment.

#### **Features Include:**

- . 88 Key Natural Balanced, semi-weighted Keyboard
- . DSP Functions for additional realism
- . USB to Host and USB Audio Connection
- . All Connectivity Jacks including Aux. In and Out Jacks
- . Battery Operated (6 D Cell Batteries are not included)
- . Includes AC Adaptor, Sustain Pedal, Music Rack and more

#### **FCC Statement**

1. This device complies with Part 15 of the FCC Rules. Operation is subject to the following two conditions:

(1) This device may not cause harmful interference.

(2) This device must accept any interference received, including interference that may cause undesired operation.

2. Changes or modifications not expressly approved by the party responsible for compliance could void the user's authority to operate the equipment.

NOTE: This equipment has been tested and found to comply with the limits for a Class B digital device, pursuant to Part 15 of the FCC Rules. These limits are designed to provide reasonable protection against harmful interference in a residential installation. This equipment generates uses and can radiate radio frequency energy and, if not installed and used in accordance with the instructions, may cause harmful interference to radio communications. However, there is no guarantee that interference will not occur in a particular installation. If this equipment does cause harmful interference to radio or television reception, which can be determined by turning the equipment off and on, the user is encouraged to try to correct the interference by one or more of the following measures:

- . Reorient or relocate the receiving antenna.
- . Increase the separation between the equipment and receiver.
- . Connect the equipment into an outlet on a circuit different from that to which the receiver is connected.
- . Consult the dealer or an experienced radio/TV technician for help.

## **Contents**

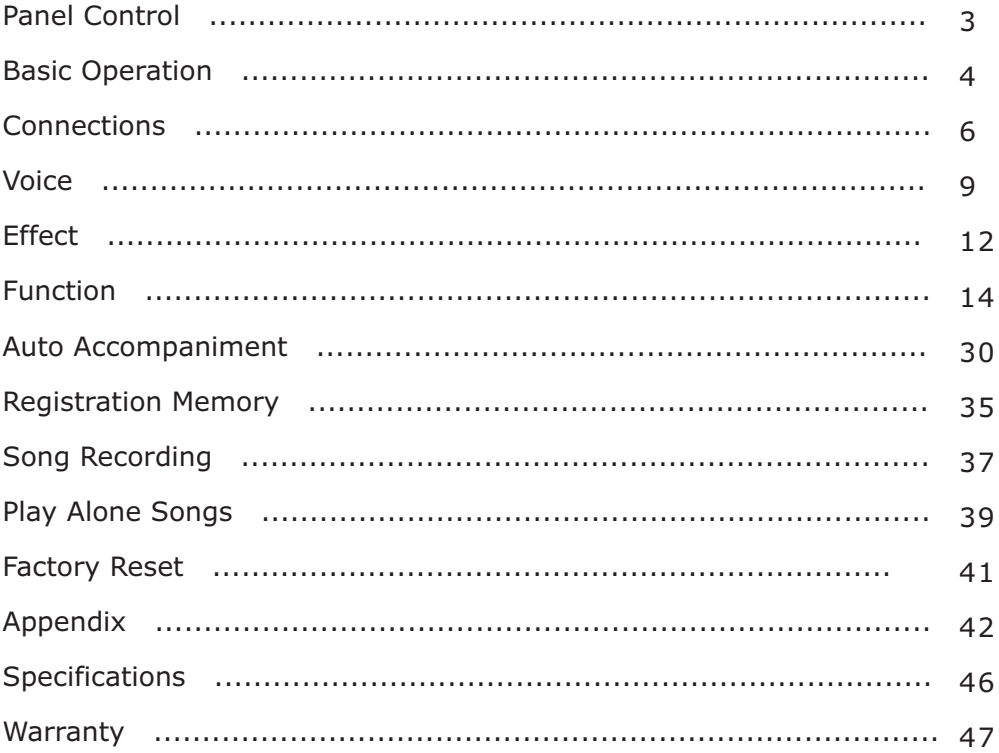

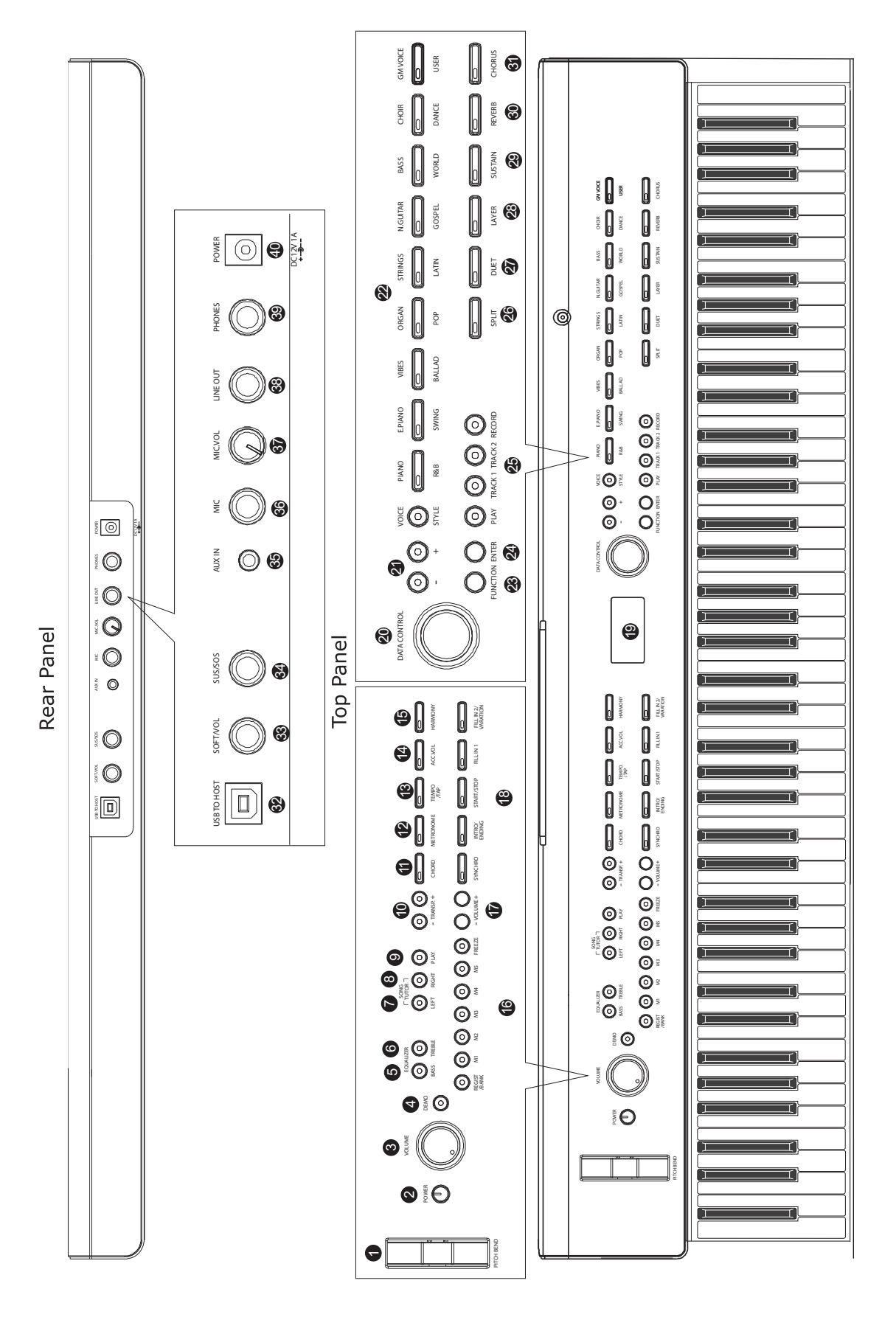

 $\bullet$ 

## **Panel Control**

#### **Front Panel**

- 1. PITCH BEND
- 2. POWER
- 3. VOLUME
- 4. DEMO
- 5. BASS EQUALIZER
- 6. TREBLE EQUALIZER
- 7. LEFT
- 8. RIGHT
- 9. PLAY
- 10. -TRANSP.+
- 11. CHORD
- 12. METRONOME
- 13. TEMPO/TAP
- 14. ACC.VOL
- 15. HARMONY
- 16. REGIST/BANK M1-M5 FREEZE
- 17. -VOLUME+
- 18. SYNCHRO INTRO/ENDING START/STOP FILL IN 1 FILL IN 2/VARATION
- 19. LCD
- 20. DATA CONTROL
- $21. -/+$
- 22. VOICE/STYLE
- 23. FUNCTION
- 24. ENTER
- 25. PLAY
	- TRACK 1
	- TRACK 2
	- RECORD
- 26. SPLIT
- 27. DUET
- 28. LAYER
- 29. SUSTAIN
- 30. REVERB
- 31.CHORUS

#### **Rear Panel**

32. USB TO HOST 33. SOFT/VOL 34. SUS/SOS 35. AUX IN 36. MIC 37. MIC.VOL 38. LINE OUT 39. PHONES 40. DC12V

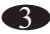

### **Basic Operation**

#### **Turn on the power**

Turn the power on by pressing the POWER switch, the panel LED will light.

If you don't play or make any operational changes then the piano will

#### **Adjust the Main Volume Volume** Volume Volume

automatically turn off in 30 minutes.

Use [VOLUME] control to adjust the volume to your desired level.

#### **The Music Desk**

Ī

**NOTE**

Insert the two stickings of the music stand into the holes located at the rear of the piano control panel.

#### **Bass&Treble**

With the Bass and Treble controls you can adjust the sound of your piano to your room or according to your taste. Press the [BASS] button, then use [+/-] button or the [DATA CONTROL] knob to set the value .

Press the [TREBLE] button, then use [+/-] button or the [DATA CONTROL] knob to set the value.

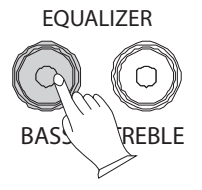

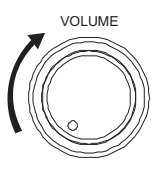

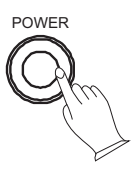

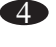

#### **Pitch Bend**

**PITCH BEND** (1)The PITCH BEND can be used to adjust the pitch of the keyboard. Push the wheel upward, the keyboard pitch will be increased and pull wheel downward to decrease the keyboard pitch.

(2)Pull the wheel to the downward position for about 2 seconds, LCD will display the pitch range (pitch sensitivity). You can use the  $[+/$ -] buttons or data control to set the pitch sensitivity:  $0 \sim 12$ semitones.

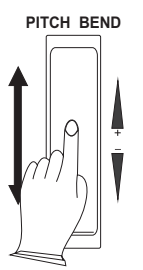

When the power is turned ON, the preset sensitivity is  $+/- 2$ semitones.

#### **Demo Play**

There are 10 preset demo songs that you can play individually. Here's how you can select and play the demo songs .

1. Press [DEMO] button to play the demo songs in sequence.

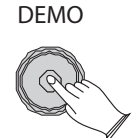

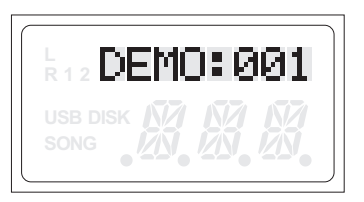

2. Use the data dial or  $+/$ - button to select a demo song.

3.Press [DEMO] button again to stop playing.

## **Connections**

#### **Using USB-MIDI/USB Audio**

This product allows the transfer of MIDI information over USB to a laptop, tablet or smartphone. As complicated as this might sound, it's actually pretty straight forward. This piano is USB Class Compliant; therefore there is no need to install a driver to enable it to work with a computer. Simply just plug it in and the computer's operating system will do the rest. The piano will work with all standard MIDI based computer software.

transfer intact audio signals from a Laptop, Tablet or Smartphone to this instrument, and enjoy it on this instrument or use it for accompaniments when you play this USB AUDIO interface is a digital audio interface. By USB cable, you can digitally instrument; likewise, you can transfer intact audio signals of the instrument to Laptop, Tablet or Smartphone to record and edit music.

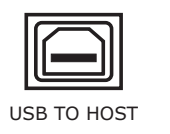

#### **Aux In**

The Aux In stereo Mini-Plug Connector allows you to play from an external sound source (such as a Laptop, Tablet or Smartphone output) through the piano's built-in speakers or headphone outputs.

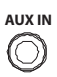

The Aux In Jack is on the back of the piano.

#### **Mic jack**

A Microphone with a 1/4" plug can be attached into the rear panel [MIC] jack.

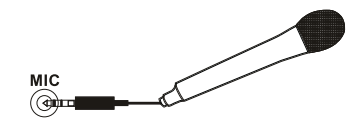

#### **Mic.vol**

Use [MIC.VOL] control to adjust the volume of the microphone to your desired level.

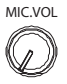

#### **Line Out jack**

The Line out jack can be used to deliver the output of the piano to a keyboard amplifier, stereo sound system, mixing console or recording device.

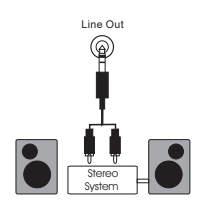

#### **NOTE**

To avoid damaging the speakers, please ensure that the volume has been  set to the minimum level before connecting the power and other devices.

#### **Using Headphones**

One standard stereo headphones can be plugged in here for private practice or late-night playing. The internal speaker system is automatically shut off when a pair of headphones is plugged into the PHONES jacks.

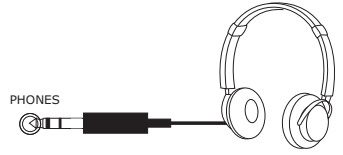

#### **SOFT/SOSTENUTO/SUSTAIN PEDAL**

Connect the Sustain Pedal to the Pedal Input [SUS/SOS] to obtain the Sustain effect when used. It has the same function as the ''sustain'' pedal on the acoustic piano.

It provides sustain and lets the sound slowly decay after the keys have been released.

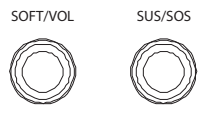

#### **NOTE**

If you want to insert the pedal, you should ensure the power is turned off.

7

When connecting a pedal, the piano will function accordingly.

SOFT: gives the piano voices a ''lower, softer'' sound.

SOSTENUTO: this allows only the notes pressed on the keyboard before the Sostenuto pedal is activated to sustain and no subsequent notes played afterwards.

SUSTAIN: has the same function as the ''sustain'' pedal on the acoustic piano. It provides sustain and lets the sound slowly decay after the keys have been released.

#### **Volume Pedal**

If necessary it is possible to connect a Volume Pedal or a two pedal system to the piano, but it is necessary to program the instrument (See Below).

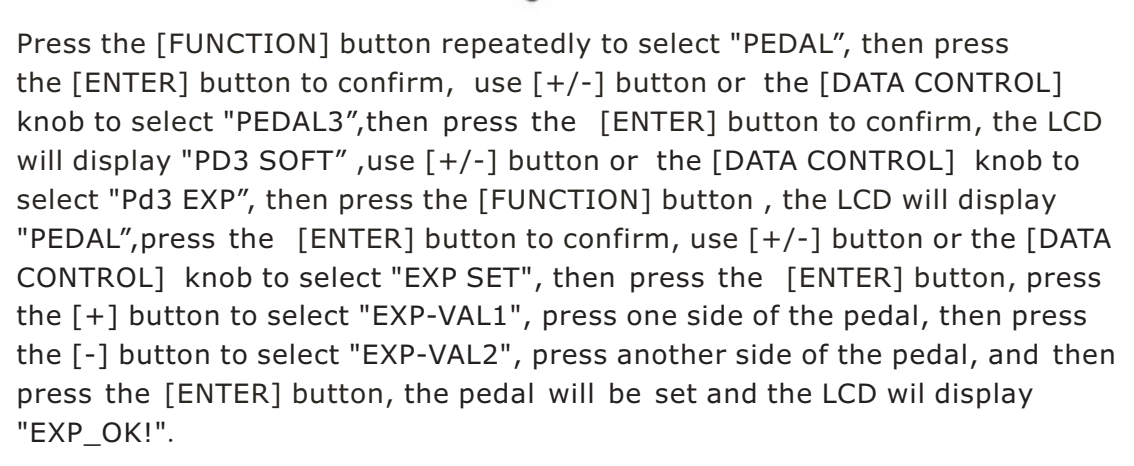

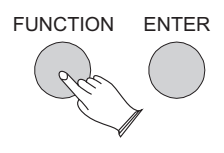

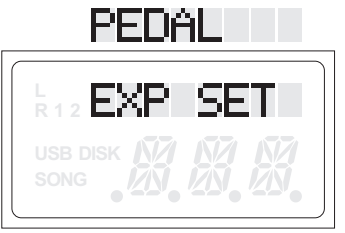

#### **Using DC Power Jack**

The Connection is for the included DC power adapter. Please use only the provided adapter.

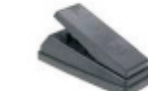

## **Voice**

#### 137 voices in total (see voice list: P.43)

#### **Select a Voice**

You can use the voice button on the panel, or the [+/-] button and the data dial to select voices.

#### **Direct Select Button**

When the [VOICE/STYLE] button is not lit, you can use the Direct Select Button to select the voice.

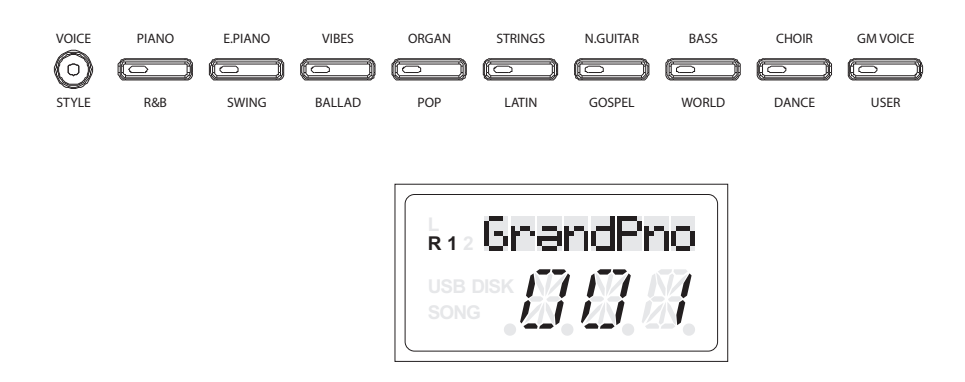

#### **Use Data Dial and [+/-] Button**

In voice mode, using data dial or [+/-] buttons can select voice quickly.

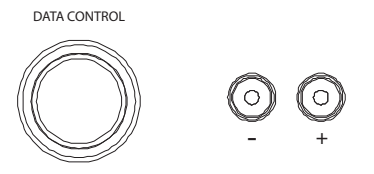

#### **Split Button**

Press the [SPLIT] button to select split mode, your keyboard will be split into two sections which means different voices can be played with the left and right hands at the same time.

#### **Split Voice**

Press the [SPLIT] button, the Split cursor will flash, and the split voice will appear in the LCD display for 3 seconds, press the $[+/$ ] buttons or turn the dial to select the left voice.

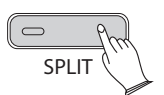

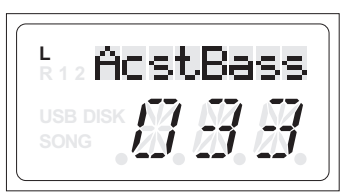

Press [SPLIT] button again to turn off the split voice.

#### **Adjusting Split Voice Volume**

Reference : Split Voice Volume(P.20).

#### **Changing the Split Point**

1. Hold down the [SPLIT] button. the LCD will display "SPLT PT", you can use the  $[+/]-$ ] buttons or [DATA CONTROL] knob to move the split point. 2.Reference : Split Point(P.18).

#### **Duet Button**

This mode is great for using with teacher and student or anytime two people want to play at the piano at the same time.

Press the [DUET] button to select DUET mode. In this mode, the keyboard will be split into two playing areas.

Right: from C#3 to C7 Left: from A-1 to C3

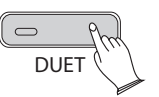

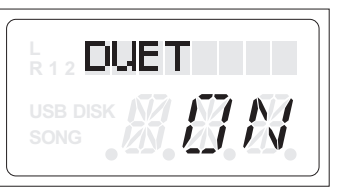

#### **Layer Button**

Press the [LAYER] button to select Layer mode, and then two instruments will sound when you play the keyboard. simultaneously.

#### **Select Layer Voice**

Press the [LAYER] button and its indicator will flash. Use the [+] and [-] buttons or the [DATA CONTROL] knob to select the second voice. If you don' t choose the second voice within 3 seconds, the LCD will return to display the Main voice.

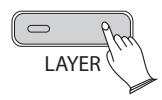

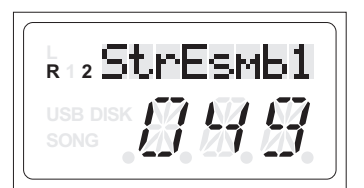

#### **• Set Dual(Layer) Voice Volume**

Reference: Dual Voice Volume(P.20).

#### **Exit Layer Mode**

Press the [LAYER] button again to exit Dual mode and its indicator will turn off.

#### **User Button**

User Voice-You can chose any instrument voice to be the USER quick start voice button.

In the voice mode, the [VOICE/STYLE] button will be unlighted, hold down the [GM VOICE/ USE] button, the indicator will light. Then you can [+] and [-] buttons or the [DATA CONTROL] knob to select the desired voice, the voice will automatically save.

GM VOICE

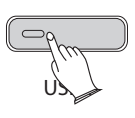

User Style-You can chose any instrument style to be the USER quick start style button.

In the style mode, he [VOICE/STYLE] button will light, hold down the [GM VOICE/ USE] button, the indicator will light . Then you can [+] and [-] buttons or the [DATA CONTROL] knob to select the desired style, the style will automatically save.

## **Effect**

#### **Digital Effect**

These effects add additional realism to the overall sounds.

#### **Reverb**

The [REVERB] button selects digital Reverb effects that you can use for extra depth and expressive power.

Press the [REVERB] button, to engage this effect.

Press the [REVERB] button, use [+]and[-] buttons or turn the Control Knob to select a different Reverb type. Default type:2Hall 2.

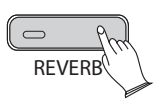

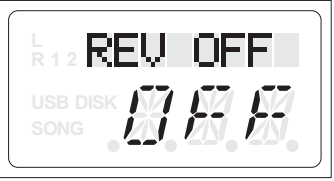

The piano has 8 reverb types: 1Hall1; 2Hall2; 3Room1; 4Room2; 5Room3; 6Stage1; 7Stage2; 8Plate.

#### **Adjusting Reverb Level**

Reference: Reverb level (P.23).

#### **Chorus**

Press the [CHORUS] button to turn on or turn off the function.

The Default is Off. Press the [CHORUS] button, the LCD display:3chorus3.

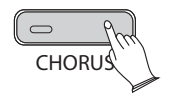

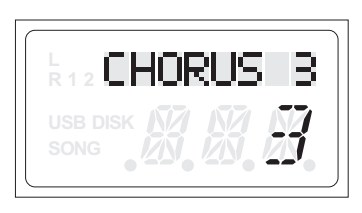

The piano has 13 chorus types : 1Chorus1; 2Chorus2; 3Chorus3;4Chorus4; 5Feed back; 6Flanger1; 7ShrtDely; 8ShrtDIFb; 9Flanger2; 10Flanger3;11Celeste1; 12Celeste2; 13Celeste3.

Press the [CHORUS] button, use [+]and[-] button or turn the [DATA CONTROL] knob to select chorus type.

#### **Adjusting Chorus Level**

Reference: Chorus level (P.24).

#### **Sustain Button**

This function adds Sustain to the notes that you play. It has the same effect as pressing down on a sustain pedal.

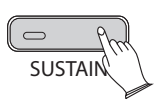

Press [SUSTAIN] button again to turn sustain off.

#### **Transpose Button**

The Transpose function allows you to change the pitch of the instrument in semitone steps, up to a maximum setting of 12 semitones (a maximum of one octave up or down).

Press the [TRANSP.+] or [TRANSP.-] buttons to change the transpose value.

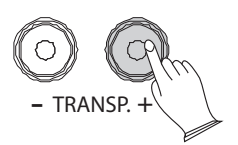

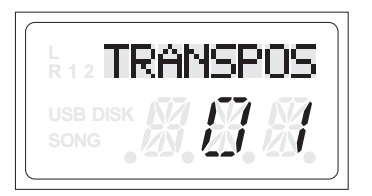

**NOTE**

 If you don't press any button for 3 seconds after entering the Transpose setting mode, it will quit this menu automatically.

## **Function**

The [FUNCTION] button provides access to a range of functions that give your PE-88 extraordinary versatility. The functions are categorized in groups as follows:

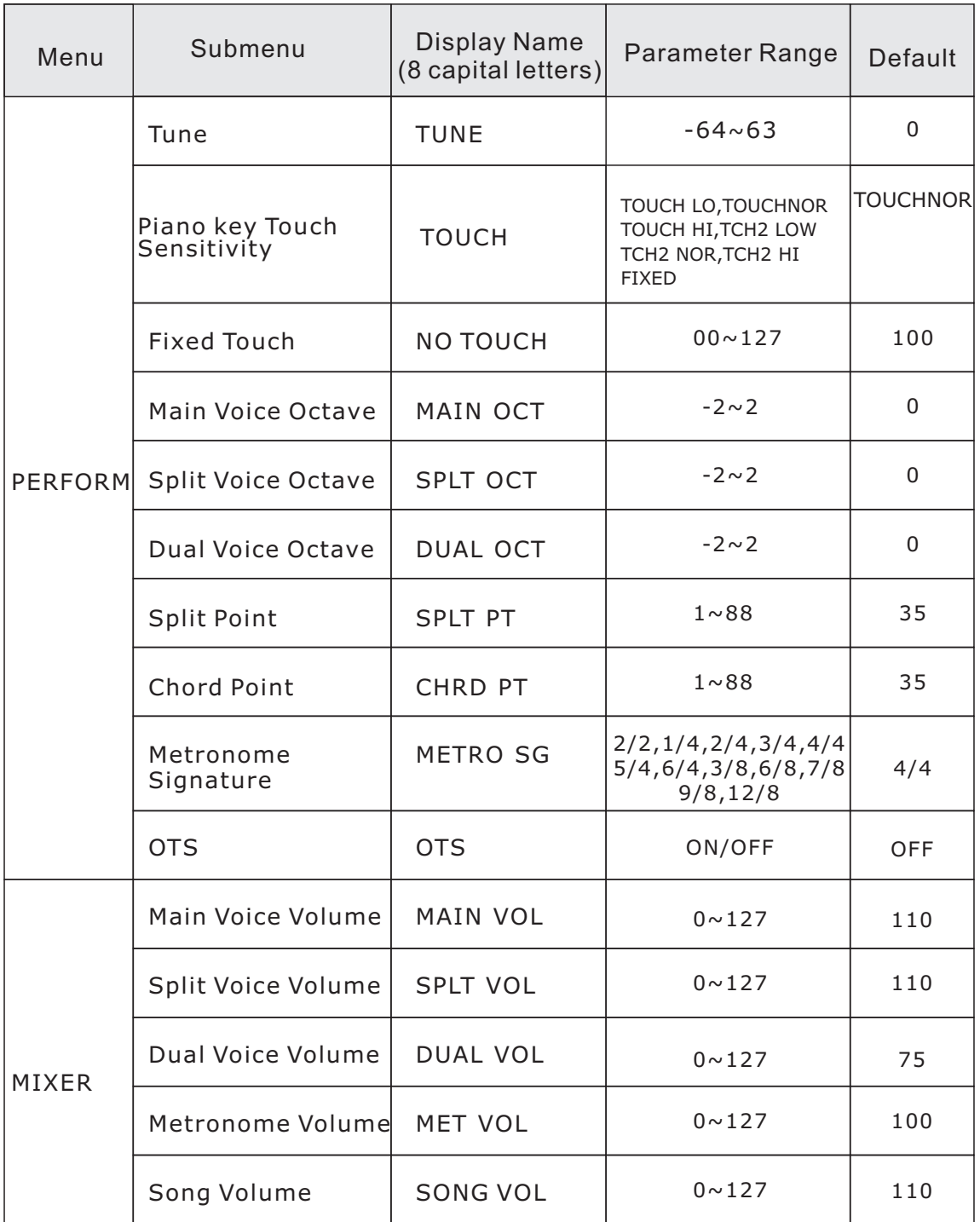

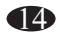

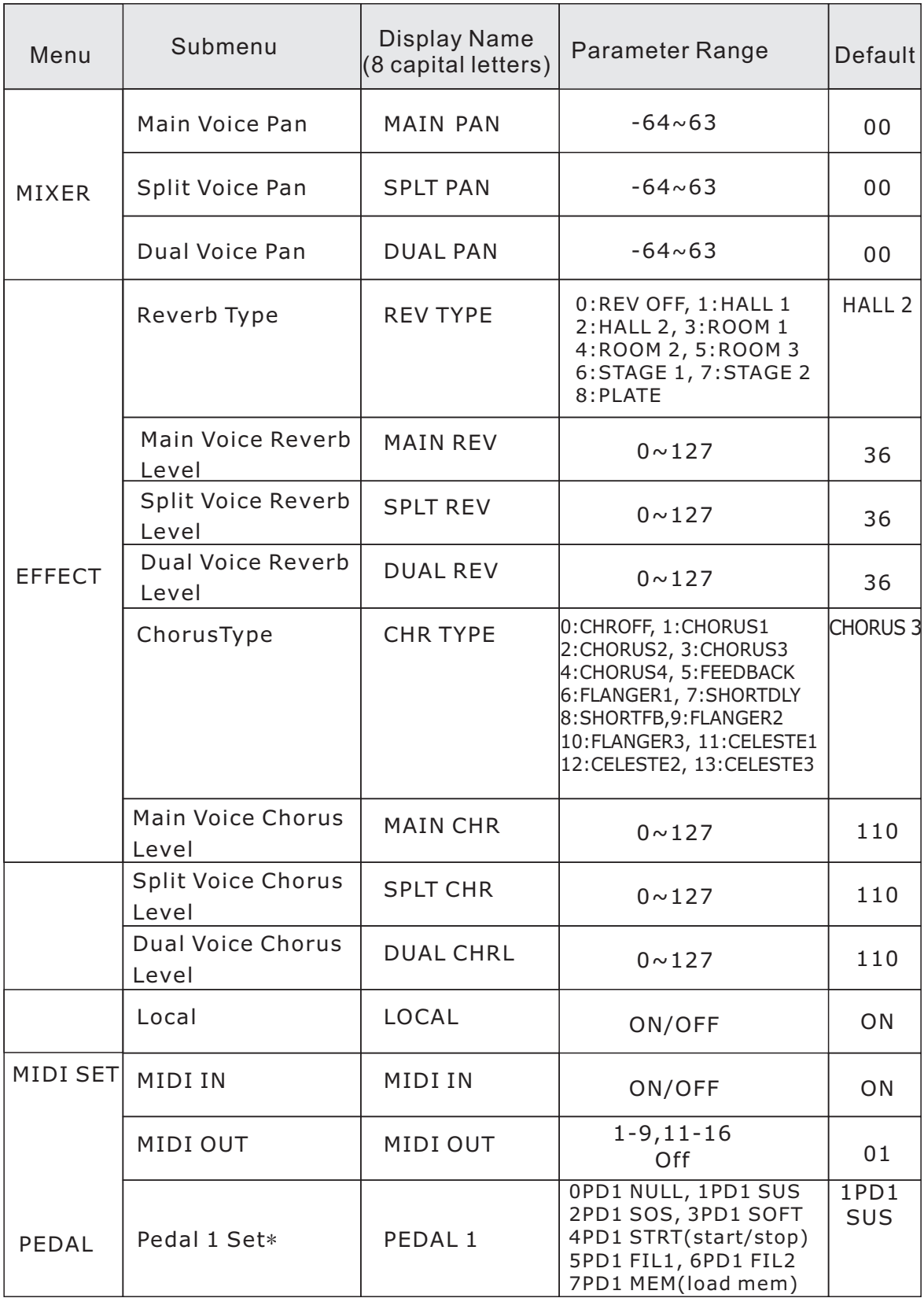

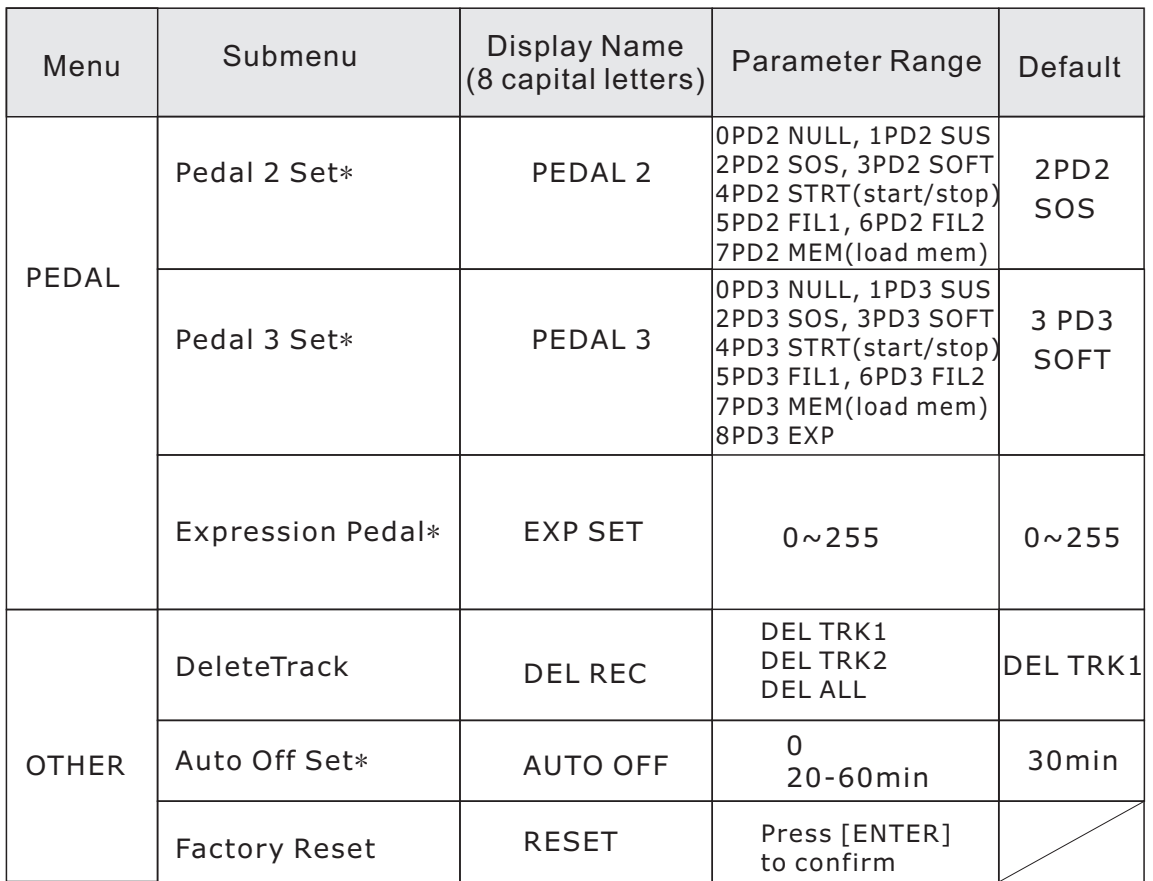

Note: If there is no operation within 3 seconds after you press the Function button, the piano will automatically exit the function menu.

The functions that are marked  $(*)$  can be saved after the power is turned off.

#### **Tune**

This function makes it possible to tune the pitch of your piano to match other instruments.

Press the [FUNCTION] button, the LCD will display "PERFORM", then press the [ENTER] button to confirm and use [+/-] buttons or the [DATA CONTROL] knob to set the tune value: From -64 to 63(Default:00).

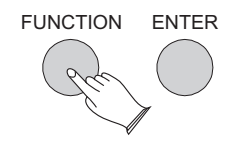

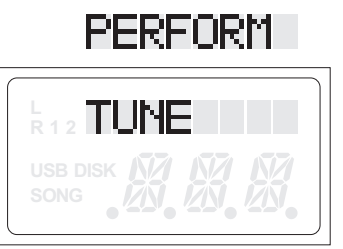

Press the  $[+/$ -] buttons simultaneously to restore the default value.

#### **Touch**

There are 7 different Touch Settings for you to select . Press the [FUNCTION] button, the LCD will display "PERFORM", then press the [ENTER] button to confirm, <code>use[+/-]</code> button or the [DATA CONTROL] knob to select "TOUCH", press the [ENTER] button to confirm. Use [+/-] button or the [DATA CONTROL] knob to set the value: 1 TOUCH LO,2 TOUCH NOR,3 TOUCH HI,4TCH2 LOW, 5 TCH2 NOR,6 TCH2 HI,7 FIXED.(Default:2)

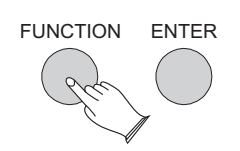

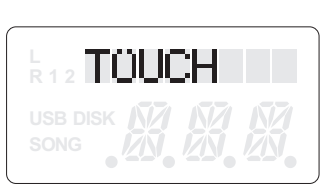

PERFORM

Press the [+/-] buttons simultaneously to restore the default value.

#### **Touch Fixed**

The fixed Touch means there is no touch sensitivity, this is commonly used in Organsettings.

Press the [FUNCTION] button, the LCD will display "PERFORM", then press the [ENTER] button to confirm,use [+/-] button or the [DATA CONTROL] knob to select "NO TOUCH", press the [ENTER] button to confirm , use [+/-] button or the [DATA CONTROL] knob to set the touch sensitivity value:0-127.(Default:100)

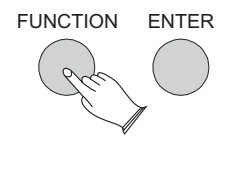

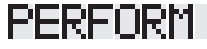

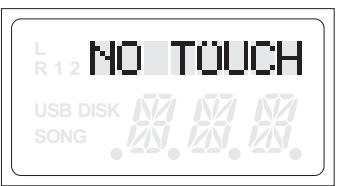

Press the  $[+/$ -] buttons simultaneously to restore the default value.

#### **Main Voice Octave**

Press the [FUNCTION] button, the LCD will display "PERFORM", then press the [ENTER] button to confirm,use [+/-] button or the [DATA CONTROL] knob to select "MAIN OCT", press the [ENTER] button to confirm , use [+/-] button or the [DATA CONTROL] knob to set the main voice value:-2-2.(Default:0)

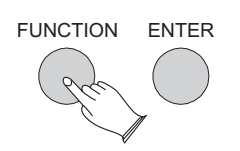

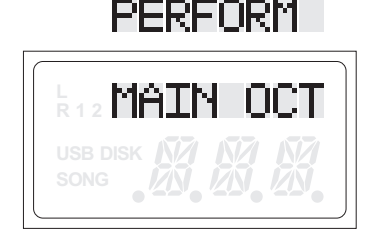

#### **Split Voice Octave**

In this function you can adjust the split voice octave value.

Press the [FUNCTION] button, the LCD will display "PERFORM", then press the [ENTER] button to confirm,use [+/-] buttons or the [DATA CONTROL] knob to select "SPLT OCT", press the [ENTER] button to confirm , use [+/-] button or the [DATA CONTROL] knob to set the split voice value:-2-2.(Default:0)

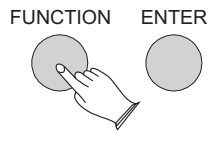

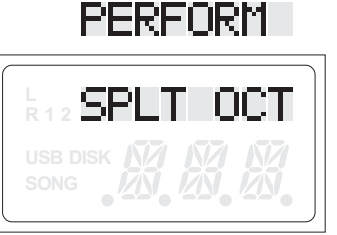

Press the [+/-] buttons simultaneously to restore the default value.

#### **Dual Voice Octave**

Press the [FUNCTION] button, the LCD will display "PERFORM", then press the [ENTER] button to confirm,use [+/-] buttons or the [DATA CONTROL] knob to select "DUAL OCT", press the [ENTER] button to confirm , use [+/-] button or the [DATA CONTROL] knob to set the dual voice value:-2-2.(Default:0)

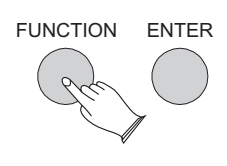

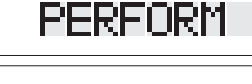

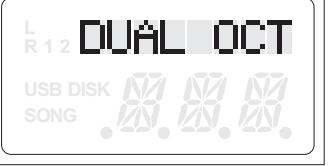

Press the [+/-] buttons simultaneously to restore the default value.

#### **Split Point**

Press the [FUNCTION] button, until the LCD will display "PERFORM", then press the [ENTER] button to confirm,use [+/-] buttons or the [DATA CONTROL] knob to select "SPLT PT", press the [ENTER] button to confirm , use [+/-]  $\,$ buttons or the [DATA CONTROL] knob to set the value :1-88.(Default:35).

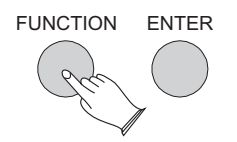

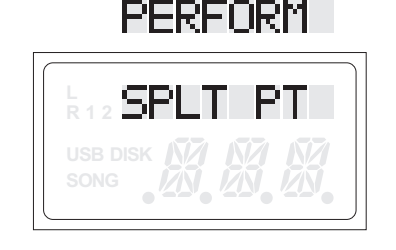

#### **Chord Point**

The Chord Point is where the Chord Accompaniment is triggered to begin playing.

Press the [FUNCTION] button, until the LCD will display "PERFORM", then press the [ENTER] button to confirm, use [+/-] buttons or the [DATA CONTROL] knob to select "CHRD PT", press the [ENTER] button to confirm , use [+/-]  $\,$ buttons or the [DATA CONTROL] knob to se<u>t the value</u> :1-88.(Default:35).

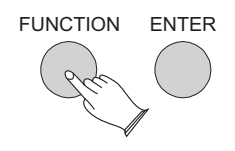

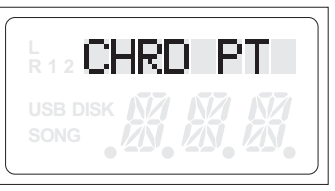

FERFURN

Press the [+/-] buttons simultaneously to restore the default value.

#### **Metronome Time Signature**

Press the [FUNCTION] button, until the LCD will display "PERFORM", then press the [ENTER] button to confirm, use [+/-] buttons or the [DATA CONTROL] knob to select "METRO SG", press the [ENTER] button to confirm , use  $[+/$ -] buttons or the [DATA CONTROL] knob to set the metronome signature :1/4, 2/4, 3/4, 4/4, 5/4,6/4, 3/8, 6/8, 7/8, 9/8, 12/8.(Default:4/4).

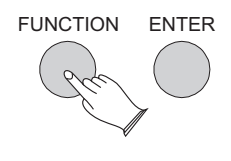

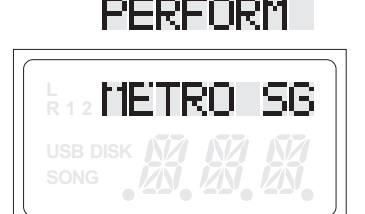

Press the [+/-] buttons simultaneously to restore the default value.

#### **OTS**

This function is a convenient feature which automatically selects a suitable instrument voice for you when you select a particular rhythm style. Press the [FUNCTION] button, until the LCD will display "PERFORM", then press the [ENTER] button to confirm,use [+/-] buttons or the [DATA CONTROL] knob to select "OTS", press the [ENTER] button to confirm , use  $[+/.]$ buttons or the [DATA CONTROL] knob to select "On" or "OFF".

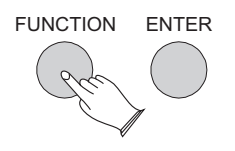

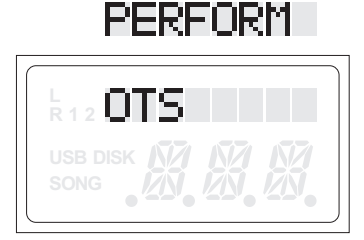

#### **Main Voice Volume**

This function sets overall volume of each instrument voice. Press the [FUNCTION] button repeatedly to select "MIXER", then press the [ENTER] button to confirm,the LCD will display "MAIN VOL", press the [ENTER] button to confirm , use [+/-] buttons or the [DATA CONTROL] knob to set the value :00-127.(Default:110).

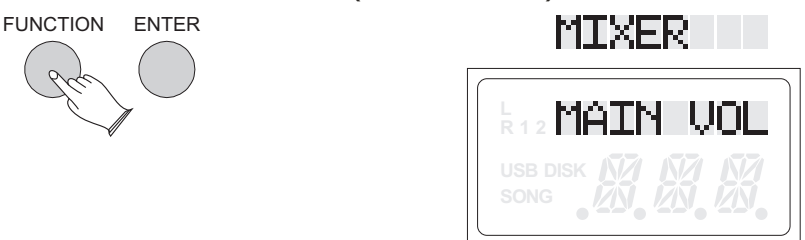

Press the  $[+/$ -] buttons simultaneously to restore the default value.

#### **Split Voice Volume**

the [ENTER] button to confirm, use [+/-] buttons or the [DATA CONTROL] Press the [FUNCTION] button repeatedly to select "MIXER", then press knob to select "SPLT VOL", press the [ENTER] button to confirm , use [+/-]  $\,$ buttons or the [DATA CONTROL] knob to set the value :00-127.(Default:110).

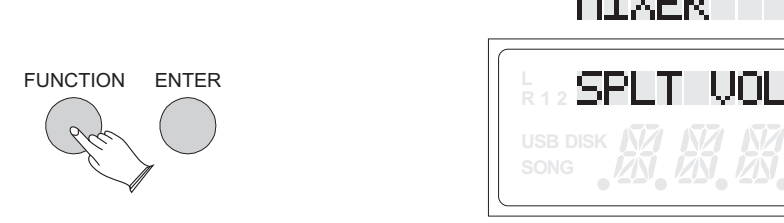

Press the  $[+/$ -] buttons simultaneously to restore the default value.

#### **Dual Voice Volume**

Press the [FUNCTION] button repeatedly to select "MIXER", then press the [ENTER] button to confirm,use [+/-] buttons or the [DATA CONTROL] knob to select "DUAL VOL", press the [ENTER] button to confirm , use [+/-]  $\,$ buttons or the [DATA CONTROL] knob to set the value :00-127.(Default:75).

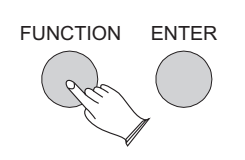

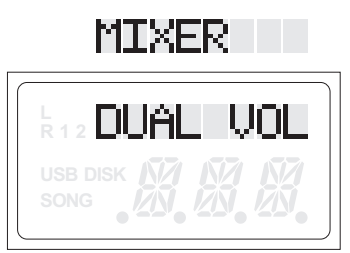

#### **Metronome Volume**

Press the [FUNCTION] button repeatedly to select "MIXER", then press the [ENTER] button to confirm,use [+/-] buttons or the [DATA CONTROL] knob to select "MET VOL", press the [ENTER] button to confirm , use [+/-]  $\,$ buttons or the [DATA CONTROL] knob to set the value :00-127.(Default:100).

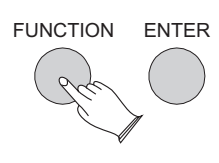

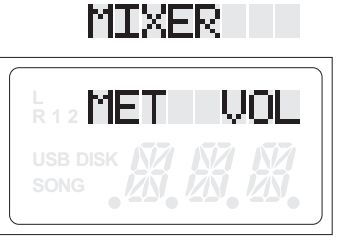

Press the [+/-] buttons simultaneously to restore the default value.

#### **Song Volume**

Press the [FUNCTION] button repeatedly to select "MIXER", then press the [ENTER] button to confirm,use [+/-] buttons or the [DATA CONTROL] knob to select "SONG VOL", press the [ENTER] button to confirm , use [+/-]  $\,$ buttons or the [DATA CONTROL] knob to set the value :00-127.(Default:110).

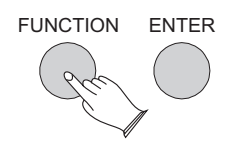

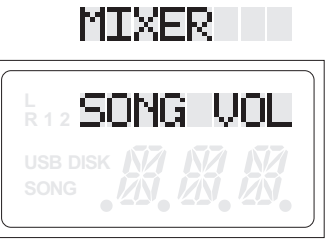

Press the [+/-] buttons simultaneously to restore the default value.

#### **Main Voice Pan**

This function sets the stereo position (to the center, left or right) of each orchestration part to create a broad stereo image of your sound. Press the [FUNCTION] button repeatedly to select "MIXER", then press the [ENTER] button to confirm,use [+/-] buttons or the [DATA CONTROL] knob to select "MAIN PAN", press the [ENTER] button to confirm , use [+/-]  $\,$ buttons or the [DATA CONTROL] knob to set the value :-64-63.(Default:00).

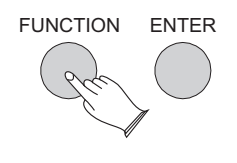

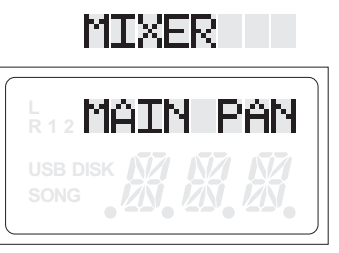

#### **Split Voice Pan**

Press the [FUNCTION] button repeatedly to select "MIXER", then press the [ENTER] button to confirm,use [+/-] buttons or the [DATA CONTROL] knob to select "SPLT PAN", press the [ENTER] button to confirm , use [+/-]  $\,$ buttons or the [DATA CONTROL] knob to set the value :-64-63.(Default:00).

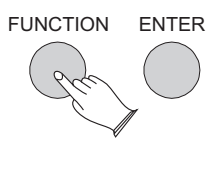

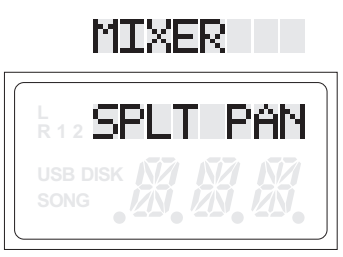

Press the [+/-] buttons simultaneously to restore the default value.

#### **Dual Voice Pan**

Press the [FUNCTION] button repeatedly to select "MIXER", then press the [ENTER] button to confirm,use [+/-] buttons or the [DATA CONTROL] knob to select "DUAL PAN", press the [ENTER] button to confirm , use [+/-]  $\,$ buttons or the [DATA CONTROL] knob to set the value :-64-63.(Default:00).

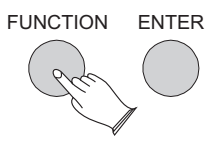

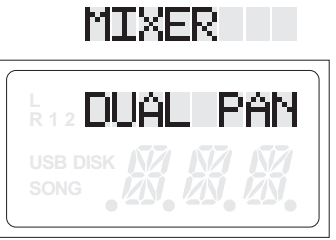

Press the [+/-] buttons simultaneously to restore the default value.

#### **Reverb Type**

Press the [FUNCTION] button repeatedly to select "EFFECT", then press the [ENTER] button to confirm, the LCD will display "REV TYPE", press the [ENTER] button to confirm , use [+/-] buttons or the [DATA CONTROL] knob to set the value :1-8.(Default:2).

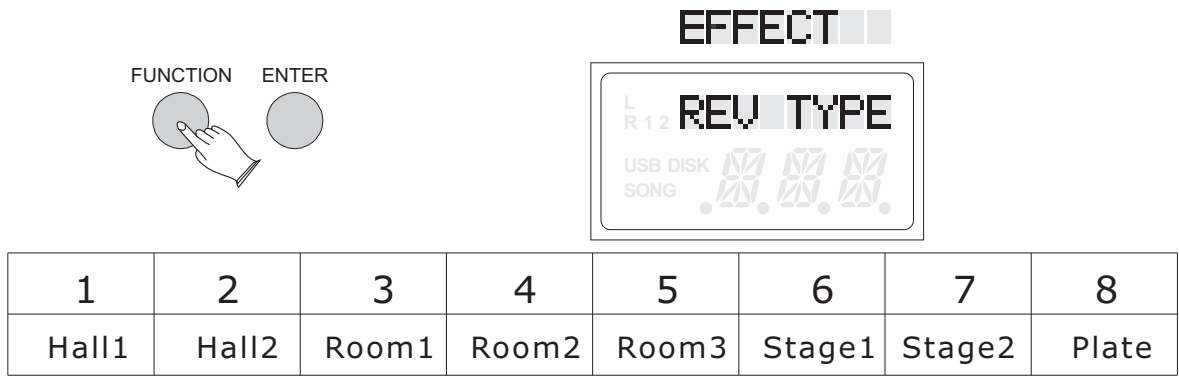

#### **Main Voice Reverb Level**

Press the [FUNCTION] button repeatedly to select "MIXER", then press the [ENTER] button to confirm,use [+/-] buttons or the [DATA CONTROL] knob to select "MAIN REV", press the [ENTER] button to confirm , use [+/-]  $\,$ buttons or the [DATA CONTROL] knob to set the value :0-127.(Default:36).

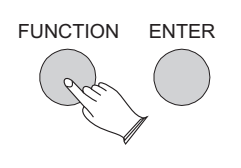

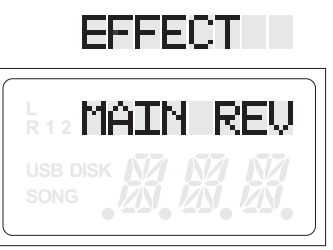

Press the  $[+/$ -] buttons simultaneously to restore the default value.

#### **Split Voice Reverb Level**

Press the [FUNCTION] button repeatedly to select "MIXER", then press the [ENTER] button to confirm,use [+/-] buttons or the [DATA CONTROL] knob to select "SPLT REV", press the [ENTER] button to confirm , use [+/-]  $\,$ buttons or the [DATA CONTROL] knob to set the value :0-127.(Default:36).

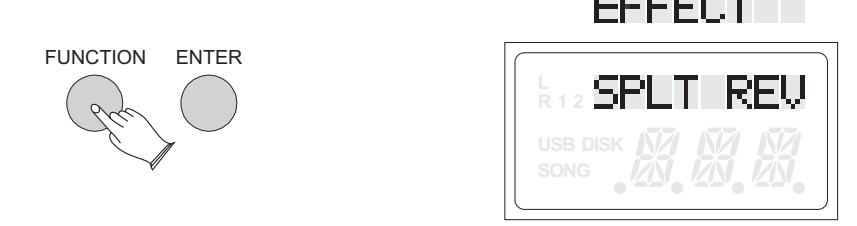

Press the  $\lceil +/ - \rceil$  buttons simultaneously to restore the default value.

#### **Dual Voice Reverb Level**

Press the [FUNCTION] button repeatedly to select "MIXER", then press the [ENTER] button to confirm,use [+/-] buttons or the [DATA CONTROL] knob to select "DUAL REV", press the [ENTER] button to confirm , use [+/-]  $\,$ buttons or the [DATA CONTROL] knob to set the value :0-127.(Default:36).

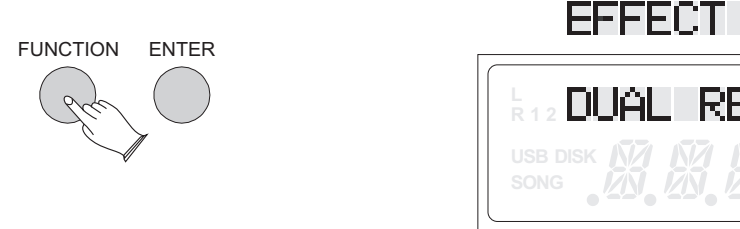

Press the [+/-] buttons simultaneously to restore the default value.

#### **ChorusType**

Press the [FUNCTION] button repeatedly to select "MIXER", then press the [ENTER] button to confirm,use [+/-] buttons or the [DATA CONTROL] knob to select "CHR TYPE", press the [ENTER] button to confirm , use [+/-]  $\,$ buttons or the [DATA CONTROL] knob to set the value :1-13.(Default:3).

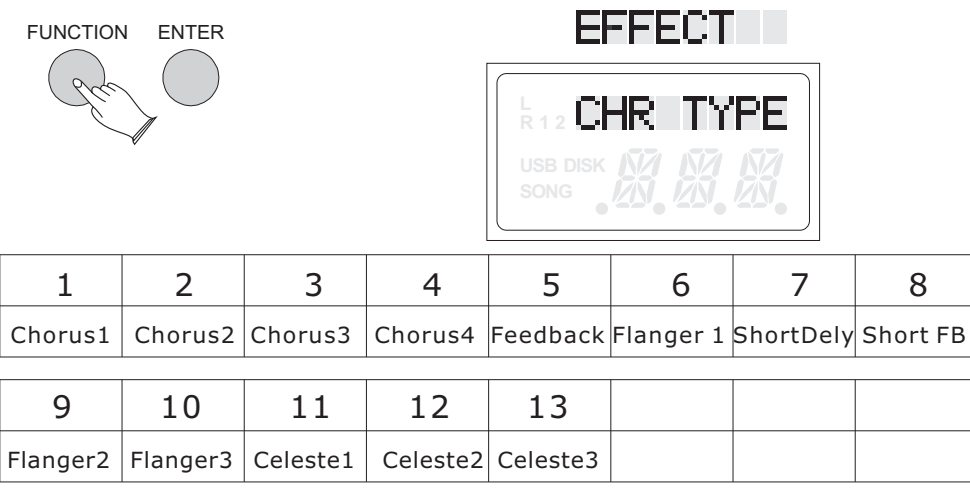

Press the [+/-] buttons simultaneously to restore the default value.

#### **Main Voice Chorus Level**

Press the [FUNCTION] button repeatedly to select "MIXER", then press the [ENTER] button to confirm,use [+/-] buttons or the [DATA CONTROL] knob to select "MAIN CHR", press the [ENTER] button to confirm , use [+/-]  $\,$ buttons or the [DATA CONTROL] knob to set the value :00-127.(Default:110).

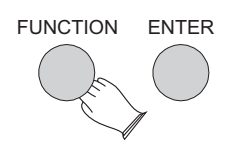

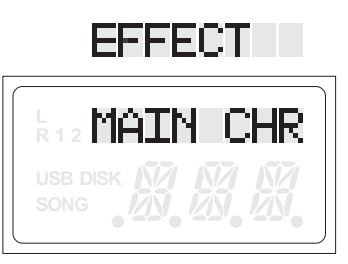

#### **Split Voice Chorus Level**

Press the [FUNCTION] button repeatedly to select "MIXER", then press the [ENTER] button to confirm,use [+/-] buttons or the [DATA CONTROL] knob to select "SPLT CHR", press the [ENTER] button to confirm , use [+/-]  $\,$ buttons or the [DATA CONTROL] knob to set the value :00-127.(Default:110).

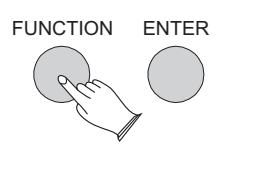

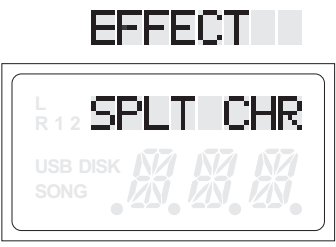

Press the [+/-] buttons simultaneously to restore the default value.

#### **Dual Voice Chorus Level**

Press the [FUNCTION] button repeatedly to select "MIXER", then press the [ENTER] button to confirm,use [+/-] buttons or the [DATA CONTROL] knob to select "DUAL CHR", press the [ENTER] button to confirm , use [+/-]  $\,$ buttons or the [DATA CONTROL] knob to set the value :0-127.(Default:110).

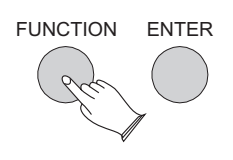

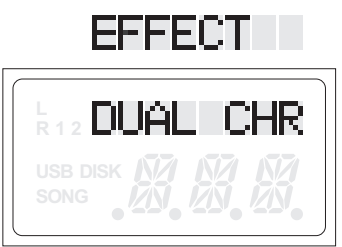

Press the [+/-] buttons simultaneously to restore the default value.

#### **Local**

Press the [FUNCTION] button repeatedly to select "MIDISET", then press the [ENTER] button to confirm,the LCD will display "LOCAL", press the [ENTER] button to confirm , use [+/-] buttons or the [DATA CONTROL] knob to set the value the function on or off.

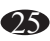

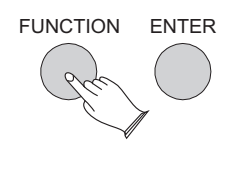

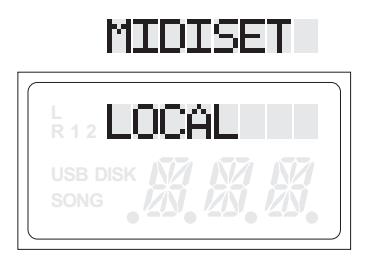

Local on------ Normal operation. Keyboard notes that are played are heard and Controller MIDI data is sent to the PE-88 Sound Engine.

Local off------ There will be no sound produced by the piano's own tone generator when notes are play, so no sound will be heard . The MIDI note data will be transmitted and function as usual. This is useful when using the PE-88 as a master keyboard or controller.

Press the [+/-] buttons simultaneously to restore the default value.

#### **MIDI IN**

Press the [FUNCTION] button repeatedly to select "MIDISET", then press the [ENTER] button to confirm,use [+/-] buttons or the [DATA CONTROL] knob to select "MIDI IN", press the [ENTER] button to confirm , use [+/-]  $\,$ buttons or the [DATA CONTROL] knob to select "ON" or "OFF".

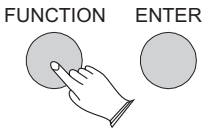

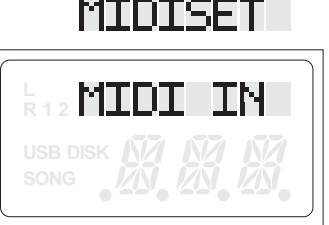

Press the [+/-] buttons simultaneously to restore the default value.

#### **MIDI OUT**

Press the [FUNCTION] button repeatedly to select "MIDISET", then press the [ENTER] button to confirm, use [+/-] buttons or the [DATA CONTROL] knob to select "MIDI OUT", press the [ENTER] button to confirm , use [+/-]  $\,$ buttons or  $\:$  the [DATA CONTROL]  $\:$  knob to select  $1{\sim}16$ ,OFF(not include  $10).$ 

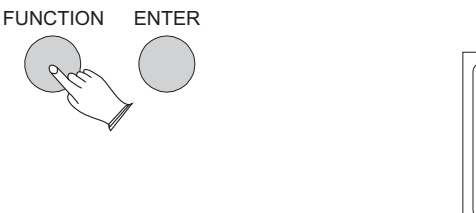

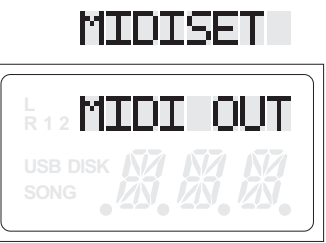

Press the [+/-] buttons simultaneously to restore the default value.

#### **Pedal 1**

Press the [FUNCTION] button repeatedly to select "PEDAL", then press the [ENTER] button to confirm,the LCD will display "PEDAL1", press the [ENTER] button to confirm , use [+/-] buttons or the [DATA CONTROL] knob to select 0-7(0 "PD1 NULL",1 "PD1 SUS",2 "PD1 SOS",3 "PD1 SOFT", 4"PD1 STRT", 5"PD1 FIL1", 6"PD1 FIL2", 7"PD1 MEM").

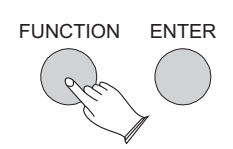

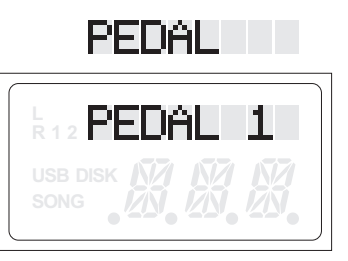

Press the  $[+/$ -] buttons simultaneously to restore the default value.

Pd1-Sus------ This function helps you to get a voice with a sustained effect while playing the keyboard.

Pd1-Sos------If you play a note or chord on the keyboard and press the sostenuto pedal while the notes are held, those notes will be sustained as long as the pedal is held, but all subsequently played notes will not be sustained.

Pd1-Soft------ It performs the same function as the soft pedal on an actual acoustic piano, the volume of the whole keyboard will decrease when you play the keys and depress the soft pedal.

Pd1-Strt------This function corresponds to the [START/STOP] button on the control panel. It turns the Rhythm on and off whenever you press the pedal.

Pd1-Fil1------This function correspond to the [FILL IN1] button on the control panel. It adds dynamic variations and breaks in the rhythm of the accompaniment.

Pd1-Fil2------This function correspond to the [FILL IN2/VARATION] button on the control panel. Lets you add dynamic variations and breaks in the rhythm of the accompaniment.

Pd1-MemoryUp------Anytime you store to a REGISTRATION MEMORY button, all settings previously stored in that button will be erased and replaced by the new settings.

#### **Pedal 2**

Press the [FUNCTION] button, use [+/-] buttons to select "PEDAL", then press [ENTER] button to confirm, and use [+/-] buttons or the [DATA CONTROL] to select "PEDAL2",press [ENTER] button to confirm, and use [+/-] buttons or the [DATA CONTROL] knob to select 0-7(0 "PD2 NULL",1 "PD2 SUS",2 "PD2 SOS",3 "PD2 SOFT", 4"PD2 STRT", 5"PD2 FIL1", 6"PD2 FIL2", 7"PD2 MEM" ).

27

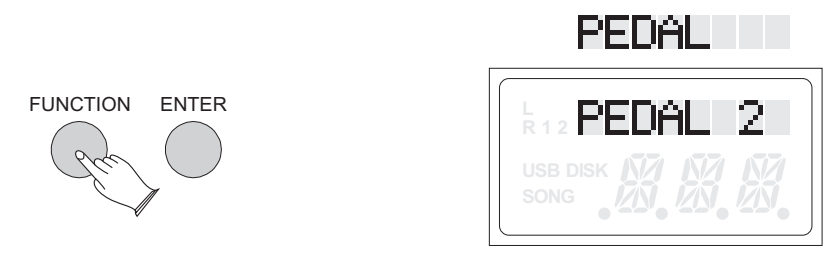

#### **Pedal 3**

Press the [FUNCTION] button, use [+/-] buttons to select "PEDAL", then press [ENTER] button to confirm, and use [+/-] buttons or the [DATA CONTROL] to select "PEDAL3",press [ENTER] button to confirm, and use [+/-] buttons or the [DATA CONTROL] knob to select 0-8(0 "PD3 NULL",1 "PD3 SUS",2 "PD3 SOS",3 "PD3 SOFT", 4"PD3 STRT", 5"PD3 FIL1", 6"PD3 FIL2", 7"PD3 MEM" , 8 PD3 EXP).

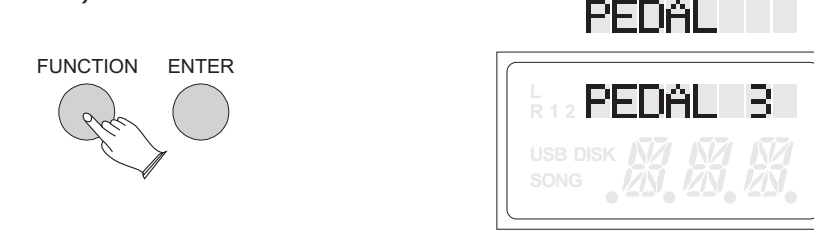

Press the  $[+/$ -] buttons simultaneously to restore the default value.

#### **Expression (Volume)Pedal Set**

Reference: Volume Pedal.(P.8)

Different types of expression pedals have different maximum or minimum values.

This piano supports the manual setting of maximum and minimum values. Press the [FUNCTION] button repeatedly to select the"PEDAL" , then press the [ENTER] button to enter pedal setting sub menu,Use the [DATA CONTROL ] to select "EXP SET".

Move the expression pedal to maximum value (or minimum value). Press the [+] button to confirm maximum value (or minimum value). Move the expression pedal to minimum value (or maximum value). Press the [-] button to confirm minimum value (or maximum value). Press the [ENTER] button to confirm and save setting.

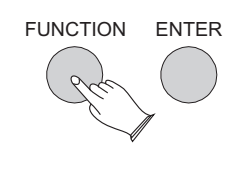

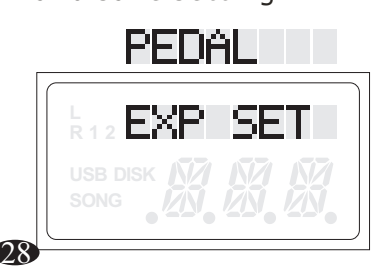

#### **Delete Track**

To Delete a recorded track from the Music Recorder please follow instructions below:

Press the [FUNCTION] button repeatedly to select "OTHER", then press the [ENTER] button to confirm, the LCD will display "DEL REC", press the [ENTER] button to confirm , use [+/-] buttons or the [DATA CONTROL] knob to select DEL TRK1,DEL TRK2 or DEL ALL, press the [ENTER] button to delete the desired track .

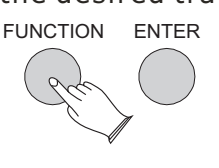

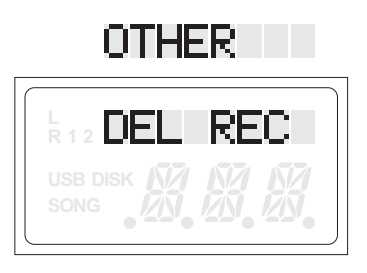

#### **Auto Off Set**

Press the [FUNCTION] button repeatedly to select "OTHER", then press the [ENTER] button to confirm, use [+/-] buttons or the [DATA CONTROL] knob to select "AUTO OFF",hen press [ENTER] button to confirm, and use [+/-] buttons or the [DATA CONTROL] knob to set the off time :20~60 min (Off:Cancel).

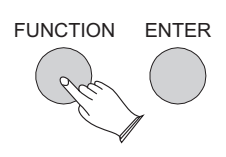

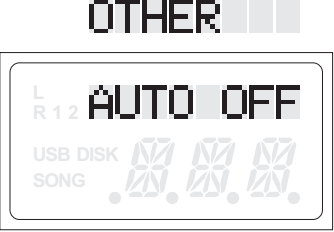

Press the  $[+/$ -] buttons simultaneously to restore the default value.

#### **Factory Reset**

Press the [FUNCTION] button repeatedly to select "OTHER", then press the [ENTER] button to confirm, use [+/-] buttons or the [DATA CONTROL] knob to select "RESET",then press [ENTER] button to confirm to restore all functions to factory defaults.

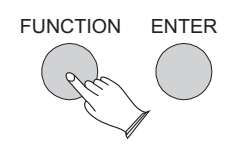

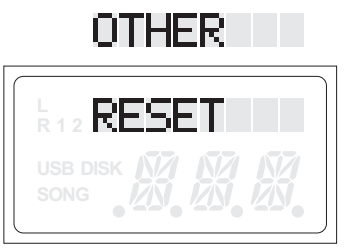

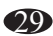

## **Auto Accompaniment**

Your piano has 100 accompaniment styles which can be used to provide Fully-orchestrated Auto Accompaniment. When the Auto Accompaniment function is turned on, your piano will create fully-orchestrated rhythm, bass and chord accompaniment based on chords you play with the left hand in the Auto Accompaniment section of the keyboard(i.e. all keys to the left of the Auto Accompaniment split point). The right-hand section of the keyboard is available for normal playing.

The default Auto Accompaniment split point is the  $^\ast$ F2 key. The Auto Accompaniment section of the keyboard Consists of all keys to its left .

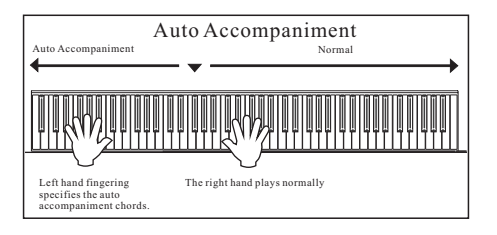

#### **Using Auto Accompaniment (Only Rhythm Track)**

#### **Select a Rhythm Style**

Press the [VOICE/STYLE] button again and its indicator will light, then use [+] and [-] buttons or the [DATA CONTROL] knob to select a Rhythm style.

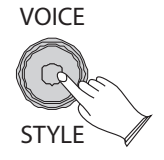

When the [STYLE] button is on, you can use the Direct Select Button to select a Rhythm style, if you like.

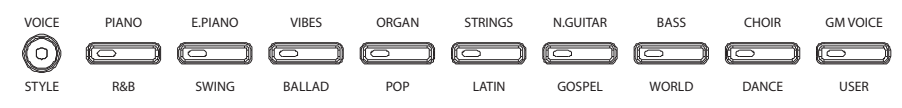

#### **Start a Rhythm Style**

Press the [START/STOP] button to start a Rhythm style.

#### **Stop a Style**

Press the [START/STOP] button again to stop a Rhythm style.

#### **Using Auto Accompaniment**

#### **Select a Rhythm Style**

Reference: Select a Rhythm style .(P.30)

#### **Turn On the Chord Function**

Reference: "Chord Button " function.(P.34).

The left hand section of the keyboard becomes the Auto Accompaniment section, and chords played in this section are automatically detected and used as a basis for fully automatic accompaniment with the selected Rhythm style.

#### **Turn On the Synchro Start Function**

Press the [SYNCHRO] button. The beat lamp will flash with the tempo and it's called synchronized start standby. The auto accompaniment will start as soon as you play a chord with your left hand.

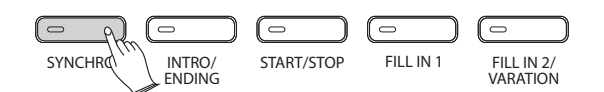

#### **Stop Playing the auto accompaniment**

Press the [START/STOP] button again to stop the auto accompaniment. An accompaniment progress can be stopped immediately by pressing the [START/STOP] button and also can be stopped with an appropriate ending by pressing the [INTRO/ENDING] button.

#### **Starting with an Intro**

All your piano accompaniment patterns can be started with an appropriate introduction by pressing the [INTRO/ENDING] button directly.

If you press the [SYNCHRO] button and then press the [INTRO/ENDING] button, the accompaniment will start from the introduction as soon as a chord is detected in the AUTO ACCOMPANIMENT section of the keyboard.

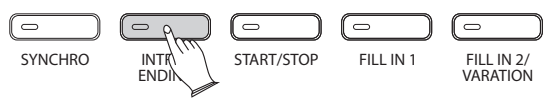

#### **Fill-In**

Press the [FILL IN 1] button at any time while the accompaniment is playing to add a fill-in.

If you press the [SYNCHRO] button and then the [FILL In1] button or the [FILL In2/VARIATION] button, the accompaniment will start from the fill-in as soon as a chord is detected in the AUTO ACCOMPANIMENT section of the keyboard.

#### **Tempo/Tap**

This function allows you to set the rhythm tempo by tapping tempo on the [TEMPO/TAP] button. Tap the button 2 times while rhythm is playing, the rhythm tempo is set as your tapping tempo.

If you want to set the tempo before starting the rhythm, you have to tap the button 4 times ( only tap 3 times for 3/4 time signature ). You also can set the tempo by [+] and [-] buttons or the [DATA CONTROL] knob after tapping the button one time.

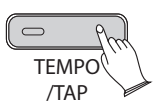

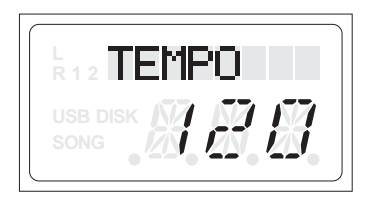

#### **Metronome**

Metronome is a convenient feature for practice, and it can also provide a solid rhythmic guide when recording.

The metronome sound is alternately turned on and turned off by pressing the [METRONOME] button.

Hold the [METRONOME] button to enter the page for selecting the time signature. Then use [+] and [-] buttons or the [DATA CONTROL] knob to select your desired time signature.

Time signature: 1/4, 2/4, 3/4, 4/4, 5/4,6/4, 3/8, 6/8, 7/8,9/8,12/8. Default: 4/4.

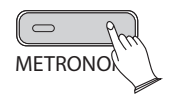

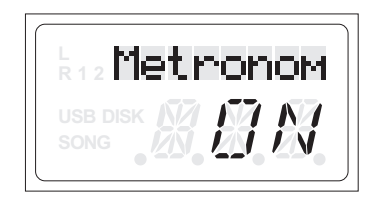

#### **Harmony Button**

The harmony function features a variety of performance effects that enhance the melodies you play when using the accompaniment styles.

Press [HARMONY] button, the indicator is lighted.

The Harmony that you hear when you play the melody is derived from the chords you play if you use Automatic Accompaniment and turn on the Chord function.

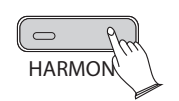

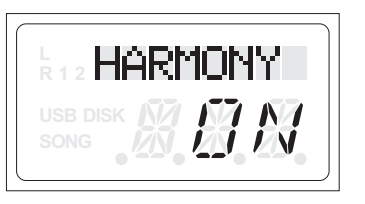

Press [HARMONY] button again to exit Harmony function.

#### **Acc.vol Button**

The volume of the auto accompaniment can be adjusted in the range of  $00 \sim 127$ .

Press [ACC.VOL] button, "ACC.VOL" will flash in the display. Then use the number button to set the desired value, or use dial or [+]and[-] buttons to increase or decrease the value.

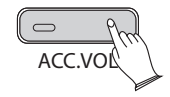

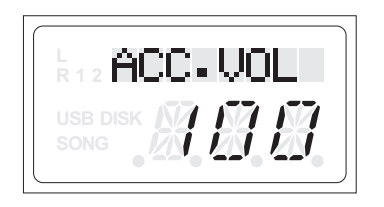

#### **NOTE**

 If you don't press any button for 3 seconds after entering the **"**ACC.VOL**"** setting mode, it will return to previous settings automatically.

#### **Chord Button**

Press [CHORD] button to turn the chord function on. The left hand section of the keyboard becomes the Auto Accompaniment section, and chords played in this section are automatically detected and used as a basis for fully automatic accompaniment with the selected Rhythm style.

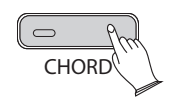

## **Registration Memory**

The piano can store 4 groups of 5 banks on the control panel settings. By pressing the corresponding memory button, you can recall these settings rapidly. You can preset the panel settings to suit to your performance and store them to the registration memory positions.

#### **Store**

Press the [REGIST/BANK] button repeatedly to select memory banks(1-4), and then hold the [REGIST/BANK] button and press the [M1-M5] button, the current control panel settings are stored in the memory.

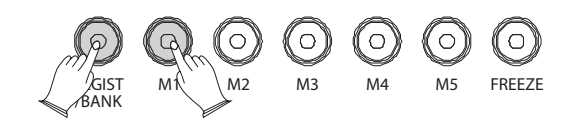

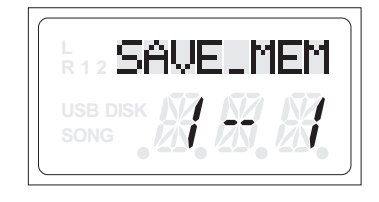

#### **Load**

Press the [REGIST/BANK] button repeatedly to select memory banks(1-4), and then press the [M1-M5] buttons, can recall the information you have stored. The LCD displays the control panel settings as well as memory position number.

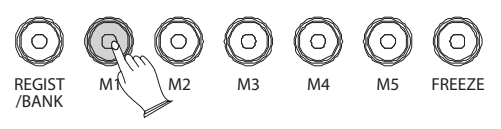

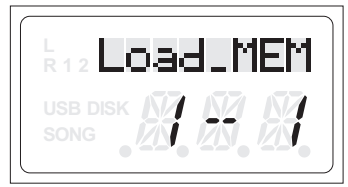

#### **Freeze Function**

Press the [FREEZE] button to turn ON/OFF the freeze function. When the freeze function is ON, the memory settings can be recalled with the exception of any accompaniment settings. You can use the registration

memory function without affecting the accompaniment.

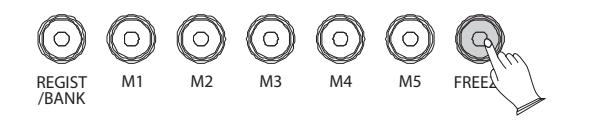

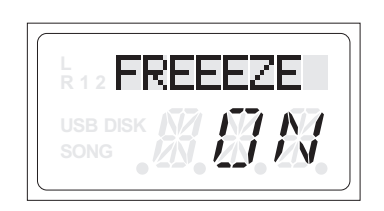

35

For example:

stored in the memory(SAVE\_MEM  $\frac{1}{2}$ oice. When the [STYLE] button is on, you can press the [R&G] button, and press the the [REGIST/BANK] button and press the [M1] button, the [R&G] style will be [REGIST/BANK] button repeatedly to select the memory bank1, and then hold

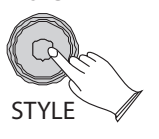

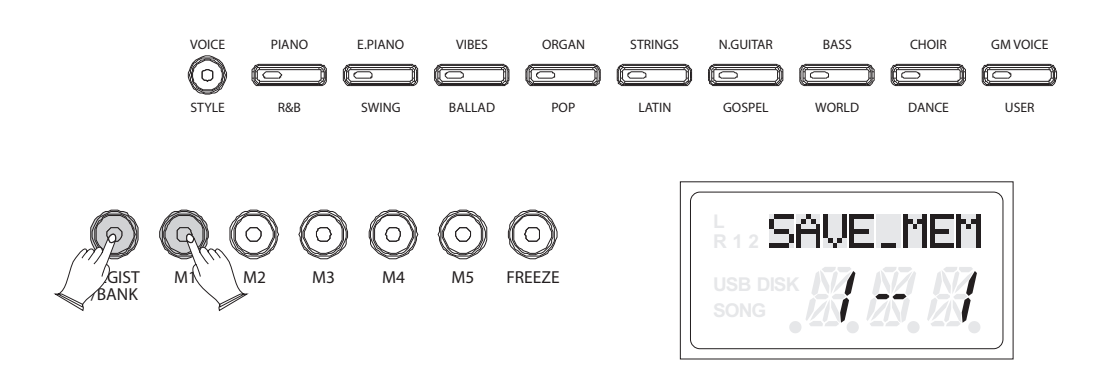

When the [STYLE] button is on, you can press the [SWING] button, and press the the [REGIST/BANK] button and press the [M2] button, the [SWING] style will be [REGIST/BANK] button repeatedly to select the memory bank1, and then hold stored in the memory (SAVE MEM 1-2).

When the freeze function is OFF, press the [START/STOP] to start a rhythm style, when you press the [M1] button, the [R&G] style will be played; when you press the [M2] button, the [SWING] style will be played.

the exception of any accompaniment settings. Press the [START/STOP] to start a rhythm style, you can press the [M1] button to load data, then use the registration memory function without affecting the accompaniment; when you press the [M2] button load data, the registration memory function is also without When the freeze function is ON, the memory settings can be recalled with affecting the accompaniment.

36

## **Song Recording**

The Song Recorder (or sequencer) built into piano can record two individual tracks, allowing you to record one part and then play and record a second complementary part while the first part plays back.

#### **Record a Track**

#### **Track1**

1.Hold down the [RECORD] button , then press the [TRACK1] button, the light of the [TRACK1] button will flash and the light of the [RECORD] button will turn on. Accompaniment cannot be recorded into the track1.

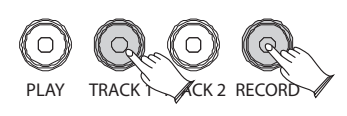

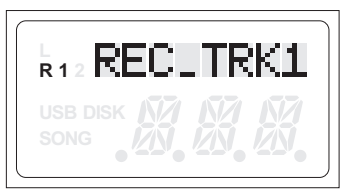

2.Play the piano or start Rhythm and the Song Recorder will start recording.

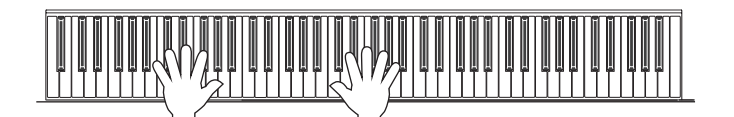

3.Press the [RECORD] button again to end off the recording.

#### **NOTE**

If the TRACK 2 has data recorded, the indicator will light and it will play when the recording has started. You can press the [TRACK 2] button to mute it, then the indicator will turn off. The style should be recorded in the [TRACK 2] only.

#### **Track2**

1.Hold down the [RECORD] button ,then press the [TRACK2] button, the light of the [TRACK2] button will flash ,the light of the [RECORD] button will turn on.

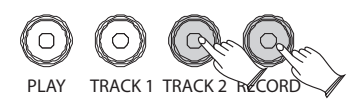

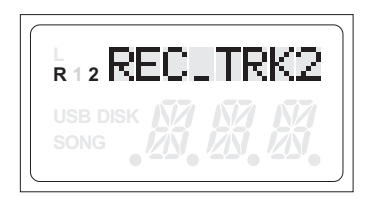

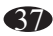

2.Play the piano or start Rhythm and the Song Recorder will start recording.

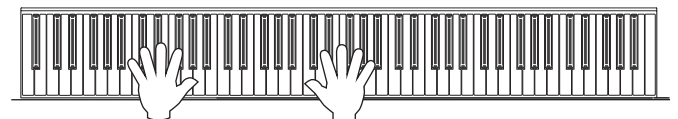

3.Press the [RECORD] button again to end off the recording.

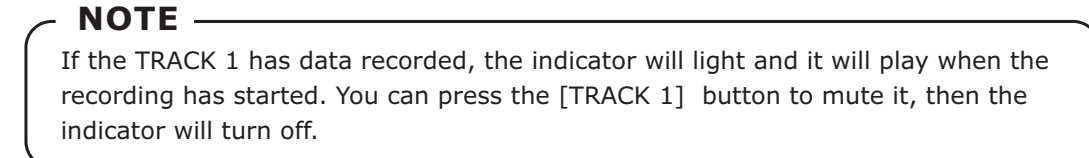

#### **Play the Recording**

Press the [PLAY] button to play the local recording. During song playback you can select which track you wish to hear by press the [TRACK 1]or [TRACK2] button.

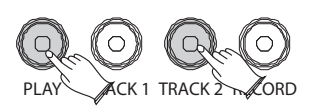

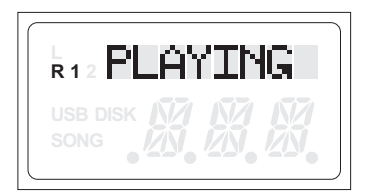

Press the [PLAY] button again to stop the recording.

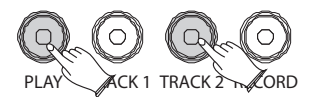

#### **NOTE**

If there is any recorded material on any Track then that Track button will be lit.

#### **Delete the Recording**

Hold down the [TRACK 1] or [TRACK2] button for 3 seconds until the LCD shows: DEL\_TRK1 or DEL\_TRK 2, then it will automatically delete .

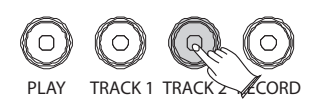

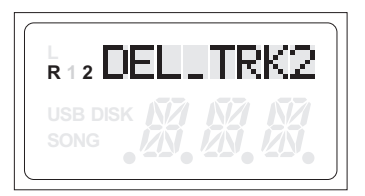

Press both the [PLAY] and [RECORD] button simultaneously, then it will delete the data of all tracks .

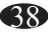

## **Play Along Songs**

There are 376 songs built into this Piano for your musical enjoyment. These songs have separate left and right-hand parts that can be turned on and off as required so you can practice the corresponding part on the piano.

#### **Song Tutor**

Turn on the song mode by pressing both the [LEFT] and [RIGHT] buttons simultaneously. The song bank will appear on the LCD display.

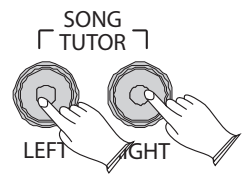

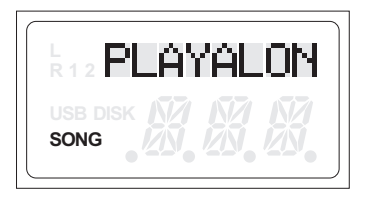

There are 6 song banks in the piano: Playalon ( includes 55 songs),Beyer (includes 106 songs),Czerny( includes 100 songs),Czerny (includes 30 songs),Czerny( includes 40 songs),SONATINE( includes 45 songs).

In the song mode, press the [+] and [-] buttons or the [DATA CONTROL] knob to select the song bank, then press the [ENTER] button to confirm , then you can use [+] and [-] buttons or the [DATA CONTROL] knob to select the desired song. Press the [PLAY/STOP] button to start the song.

#### **Listening To The Entire Song**

1). With the play along song mode engaged, press the [PLAY] button to hear both hand parts playing the entire song.

2). Press the [PLAY] button again to stop. Otherwise, playback will stop automatically at the end of the song.

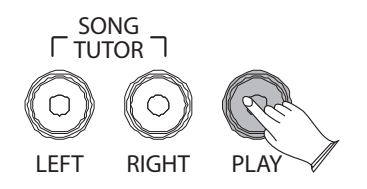

39

#### **Practicing The Right Hand Of The Selected Song**

1). With the play along song mode engaged, press the [RIGHT] button to mute the right hand part. The right indicator will not light.

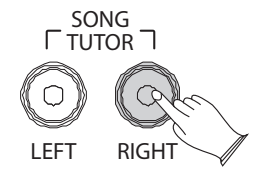

2). Press the [PLAY] button. Its indicator will flash and you will hear the metronome" count in" the song. You will then hear the left-hand part.

3). Play the right-hand part of your selected song while the left-hand part plays.

4). Press the [PLAY] button again to stop. Otherwise, playback will stop automatically at the end of the song.

#### **Practicing The Left Hand Of The Selected Song**

Follow steps 1-4 listed above, substituting the [LEFT] button whenever RIGHT button is mentioned. You will hear the right-hand part of your selected song. Play the left-hand part of your selected song while the right-hand part plays.

#### **Exit the mode**

Press both the [LEFT] and [RIGHT] buttons simultaneously to exit the mode.

## **Factory Reset**

1. Turn off the power.

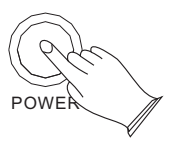

2. Hold [+] and [-] buttons, then turn the power on. It can restore all functions to factory defaults.

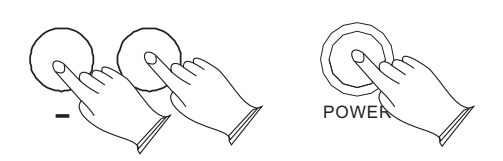

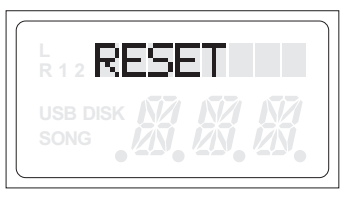

**NOTE** If the "RESET" remains on the LCD, this means it can not restore all functions to factory defaults.

## **Appendix**

#### MIDI Implementation Chart

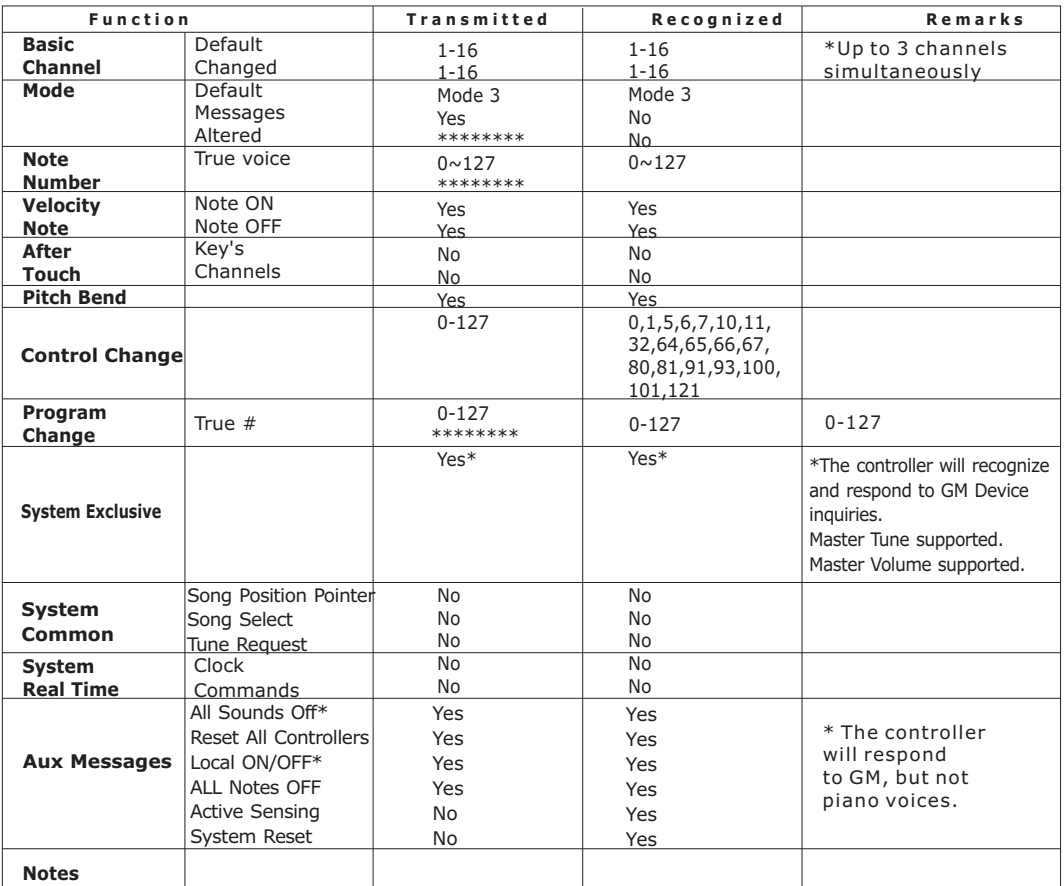

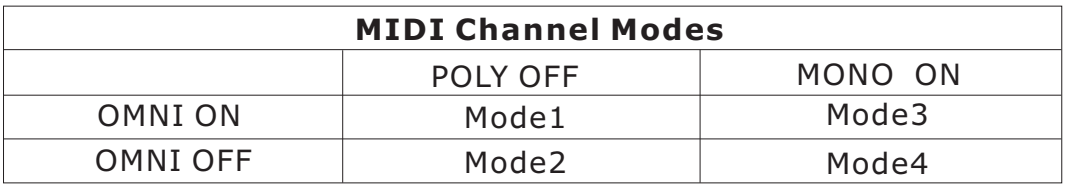

#### **Voice List**

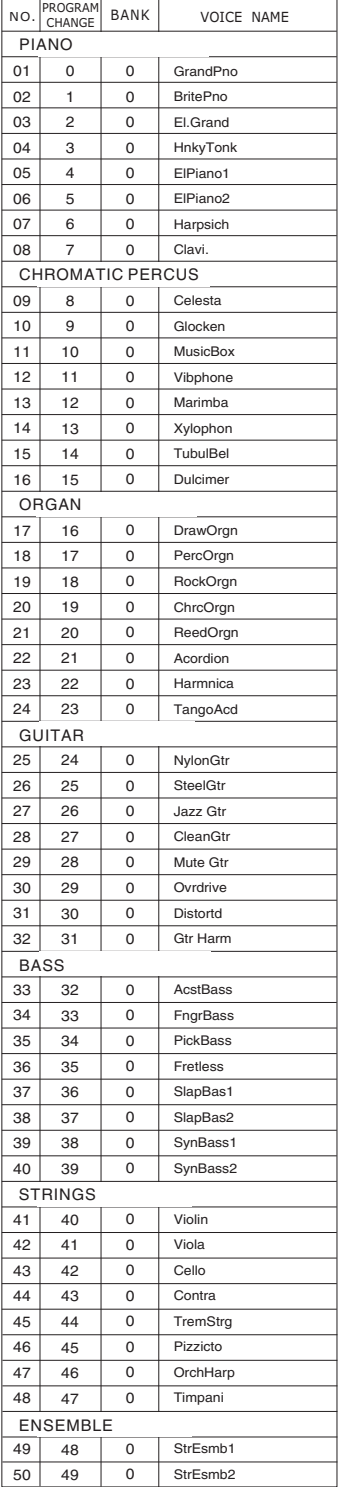

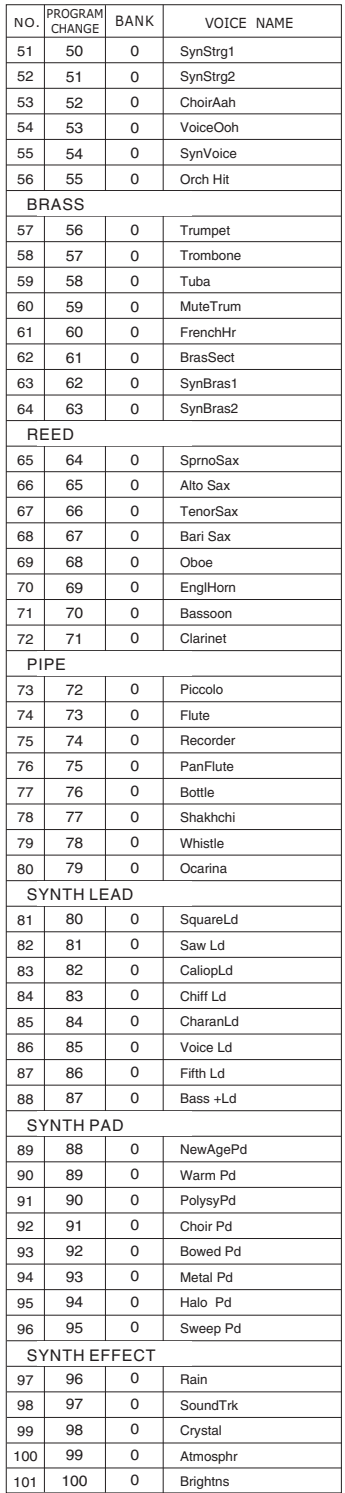

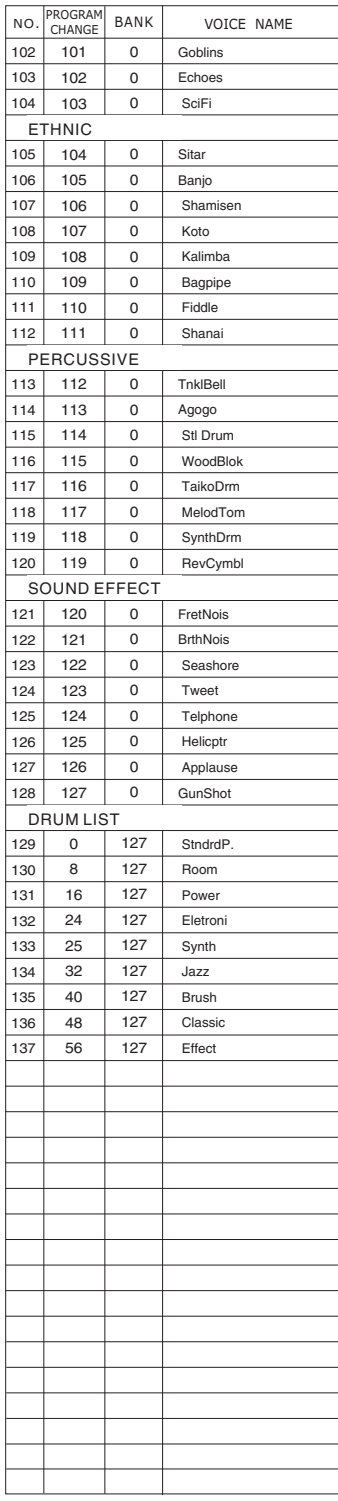

#### **Style List**

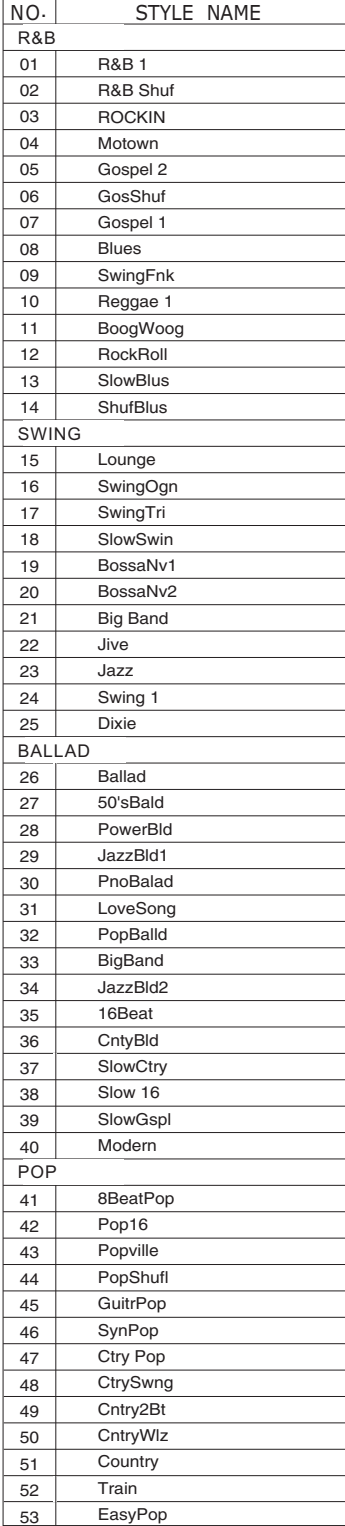

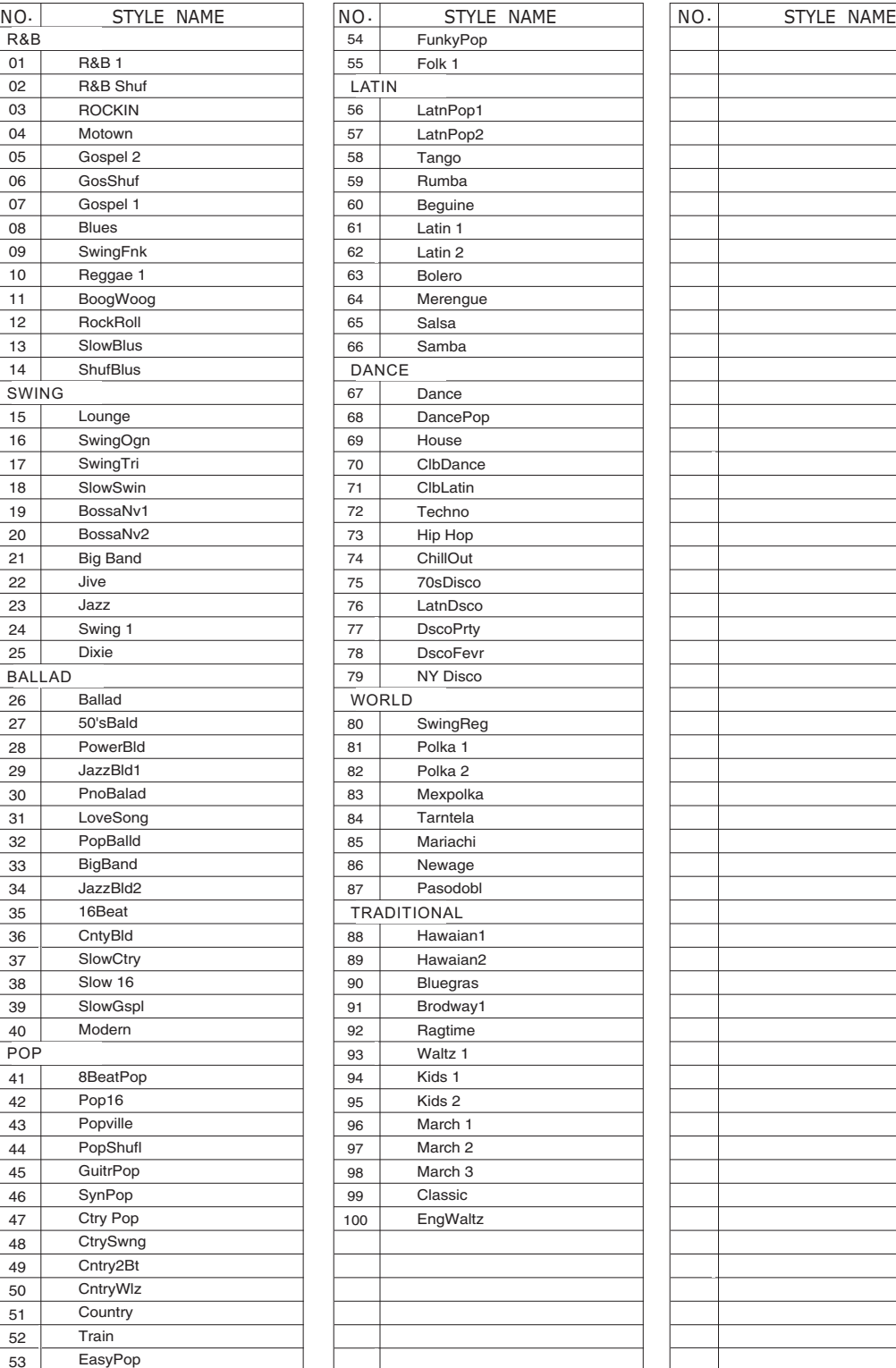

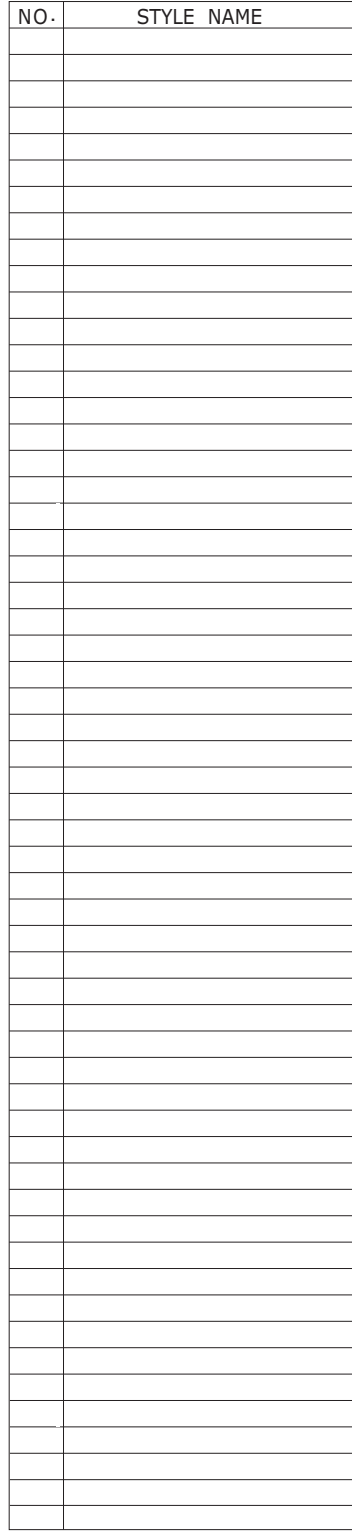

#### **Troubleshooting Hints**

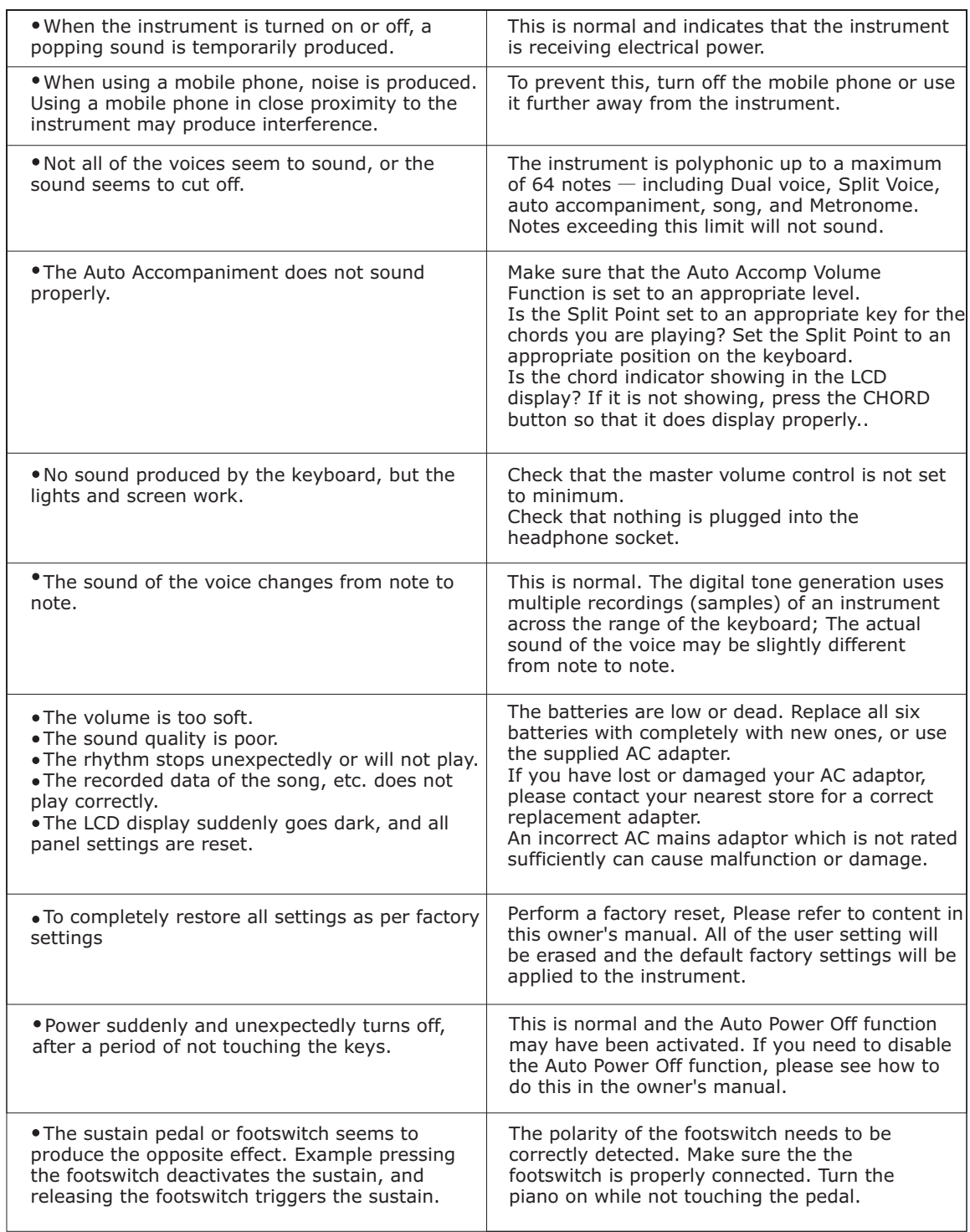

## **Specifications**

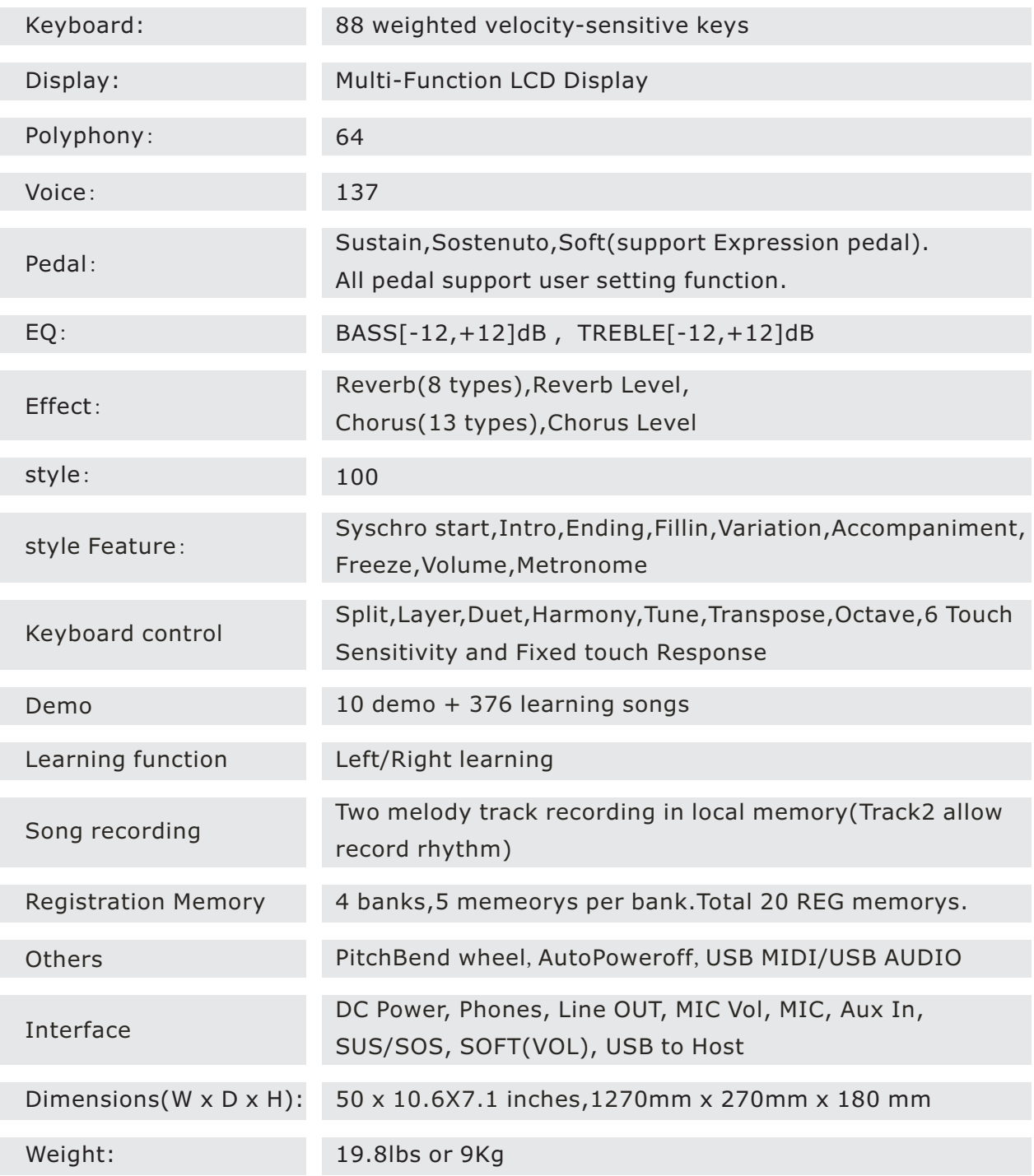

## **Warranty**

This product, except the exterior cosmetic parts, is warranted to the original purchaser to be free from defects in material and workmanship under normal use as follows:

1. For a period of one year from the date of purchase, Virgin Musical Instrument Company will pay the labor charges to repair the defective product. After this one year period, you must pay all labor charges.

2. In addition, Virgin Musical Instrument Company will supply, at no charge, new or rebuilt replacements for defective parts for a period of one year from the date of purchase.

In the event repairs are needed, the original purchaser should contact Virgin Musical Instrument Company, the parent company of Artesia Pianos, at **888-998-9848**. Virgin Musical Instrument Company will then repair the product or return it to the VMI distribution center for repairs. Upon completion of the repair, the unit will be returned to the music store, freight prepaid.

This warranty will not apply to this product if it has been misused, abused, or altered. Without limiting the foregoing, bending, dropping of unit, or visible cracks and/or scratches are presumed to be defects resulting from misuse or abuse.

This warranty is void if the product has been opened.

Neither this warranty nor any other warranty expressed or implied, including implied warranties of merchantable, shall extend beyond the warranty period.

No responsibility is assumed for any incidental or consequential damages.

Outside the US contact the original retailer where the product was purchased for additional warranty details.

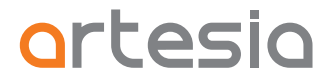

Virgin Musical Instrument Company Inc P O Box 2908 La Mesa, CA 91943 PH: 619 244-0006 E-mail: info@virginmusicalinstruments.com www.virginmusicalinstruments.com